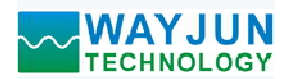

## 1路编码器计米器或转速测量,1路DO上限报警输出 WJ158

## 产品特点:

- 
- 编码器5V差分信号直接输入
- 可用作差分编码器计数器或者转速测量
- 差分5V信号直接输入,编码器计数,可识别正反转
- 一路DO输出可设置为计数或频率报警信号
- 也可以设置作为2路独立DI高速计数器
- 编码器计数值支持断电自动保存
- 模块可以输出5V的电源给编码器供电
- 通过RS-485接口可以清零和设置计数值
- 
- 可靠性高,编程方便,易于应用
- 标准DIN35导轨安装,方便集中布线
- 用户可编程设置模块地址、波特率等

#### 典型应用:

- 编码器脉冲信号测量与报警
- 编码器计米器与输出控制
- 
- 编码器信号远传到工控机
- 光栅尺或磁栅尺脉冲计数
- 智能工厂与工业物联网

## 产品概述:

WJ158产品实现传感器和主机之间的信号采集,用来解码编码器信号。WJ158系列产品可应用在 RS-485总 线工业自动化控制系统,自动化机床,工业机器人,三坐标定位系统,位移测量,行程测量,角度测量,转速测 量,流量测量,产品计数等等。 通讯方式采用ASCII码通讯协议或MODBUS RTU通讯协议,波特率可由代码设置,能与其他厂家的控制模块挂在

产品包括信号采集,脉冲信号捕捉,信号转换和RS-485串行通信。每个串口最多可接255只 WJ158系列模块, 同一RS-485总线上, 便于计算机编程。

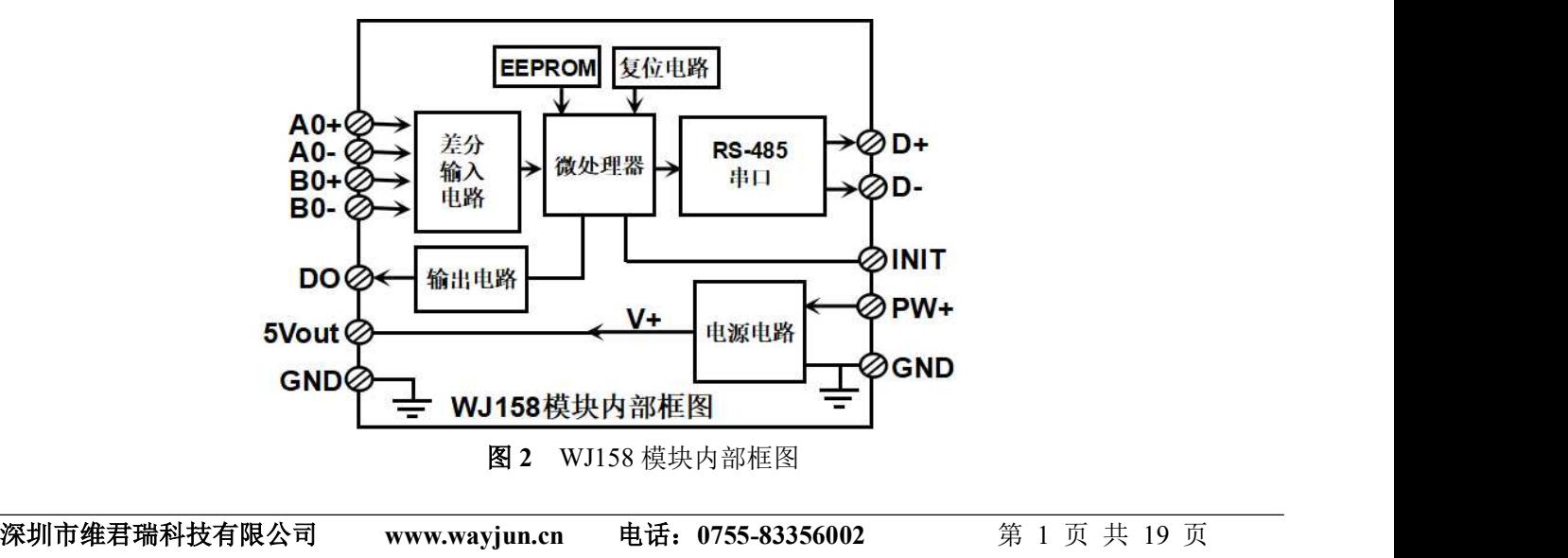

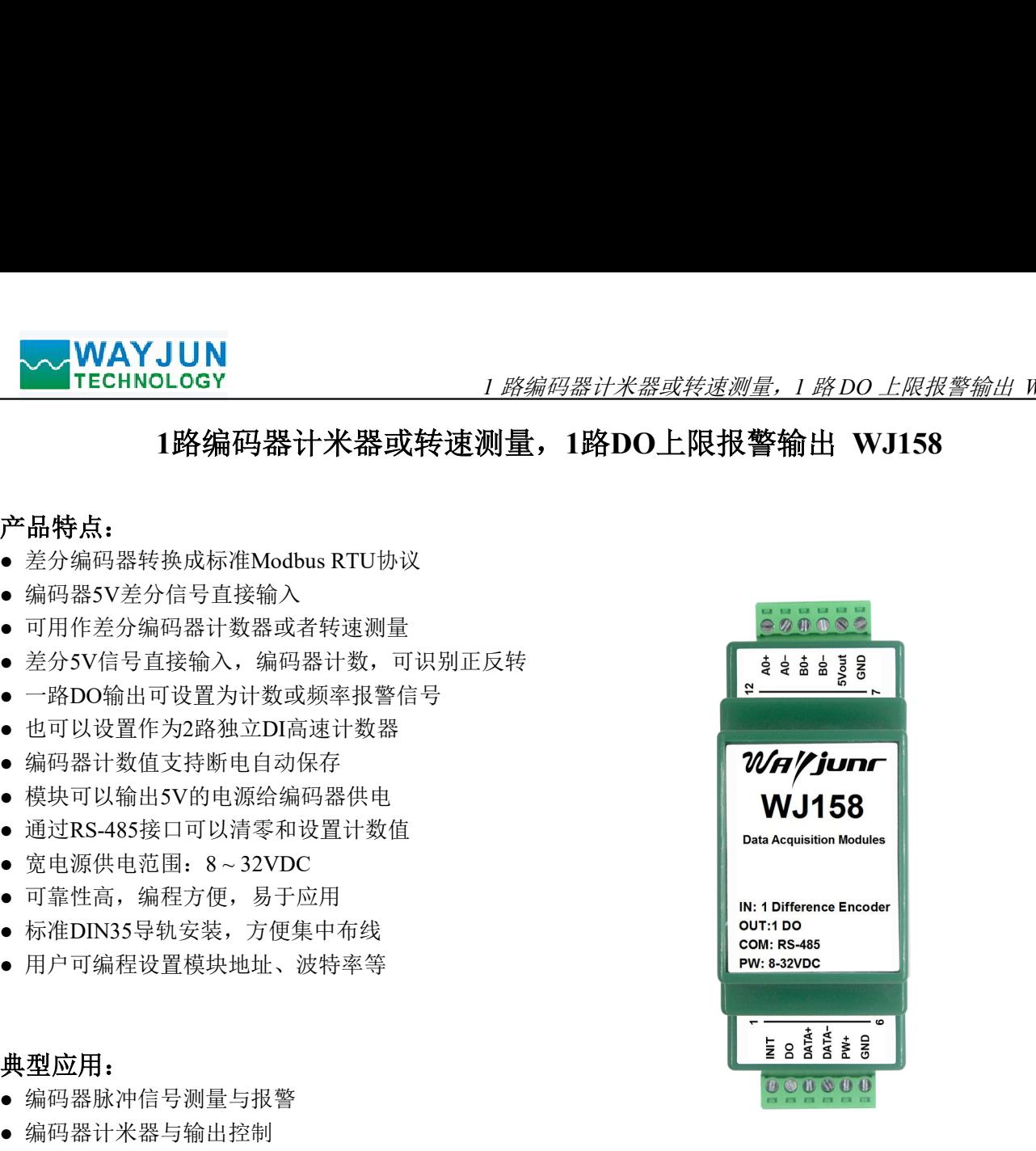

● 生产线产品计数 图1 WJ158 模块外观图

WJ158系列产品是基于单片机的智能监测和控制系统,所有的用户设定的地址,波特率,数据格式,奇偶校 验状态等配置信息都储存在非易失性存储器EEPROM里。 度范围- 45℃<sup>~</sup>+85℃。  $\begin{array}{ll} \bullet\text{WAY-JUN} \hspace{10mm} & \text{$1\text{ } \mathscr{B}\&\text{shp}(\mathscr{B})$} \end{array} \begin{array}{ll} \bullet\text{W1188} \hspace{10mm} & \text{W2188} \hspace{10mm} \text{W3188} \hspace{10mm} & \text{W4189} \hspace{10mm} \text{W4189} \hspace{10mm} & \text{W569} \hspace{10mm} \text{W69} \hspace{10mm} \text{W7188} \hspace{10mm} & \text{W7189} \hspace$ 

WJ158系列产品按工业标准设计、制造,信号输入 / 输出之间不隔离, 抗干扰能力强, 可靠性高。工作温

### 功能简介:

WJ158远程I/O模块,可以用来测量1路差分编码器信号,也可以设置作为2路独立差分计数器。 **切��同介:**<br>WJ158远程I/O模块,<br>1、 信号输入

1 路 5V 差分编码器信号输入或 2 路独立 5V 差分计数器。 <sup>2</sup>、 信号输出

1 路 DO 信号输出,输出高电平约等于电源电压,低电平为 0V,可以直接驱动中间继电器,通过命令设置 输出模式。

<sup>3</sup>、 通讯协议

通讯接口: 1 路标准的 RS-485 通讯接口。

能实现与多种品牌的 PLC、RTU 或计算机监控系统进行网络通讯。

数据格式: 10 位。1 位起始位, 8 位数据位, 1 位停止位。无校验。

通讯地址 (0~255)和波特率 (2400、4800、9600、19200、38400、57600 、115200bps) 均可设定; 通讯 网络最长距离可达 1200 米,通过双绞屏蔽电缆连接。 度范围-45°C~+\*85°C。<br>**功能简介:**<br>WIIS&返程10模块,可以用来测量1路差分编码器信号,也可以设置作为2路独立差分计数器。<br>1、信号输入<br>法分分差分编码器信号输入或2 路独立 5V 差分计数器。<br>2、信号输出 - 输出高电平约等于电源电压,低电平为 0V,可以直接驱动中间继电器,通过命令设<br>1、信号输出 - 输出高电平约等于电源电压,低电平为 0V,可以直接驱动中间继电器,通过命令设<br>输出模式。<br>通讯协议、支持两种协议,

可根据需要设置奇偶校验。模块内部有瞬态抑制二极管,可以有效抑制各种浪涌脉冲,保护模块,内部的 数字滤波,也可以很好的抑制来自电网的工频干扰。

## 产品选型:

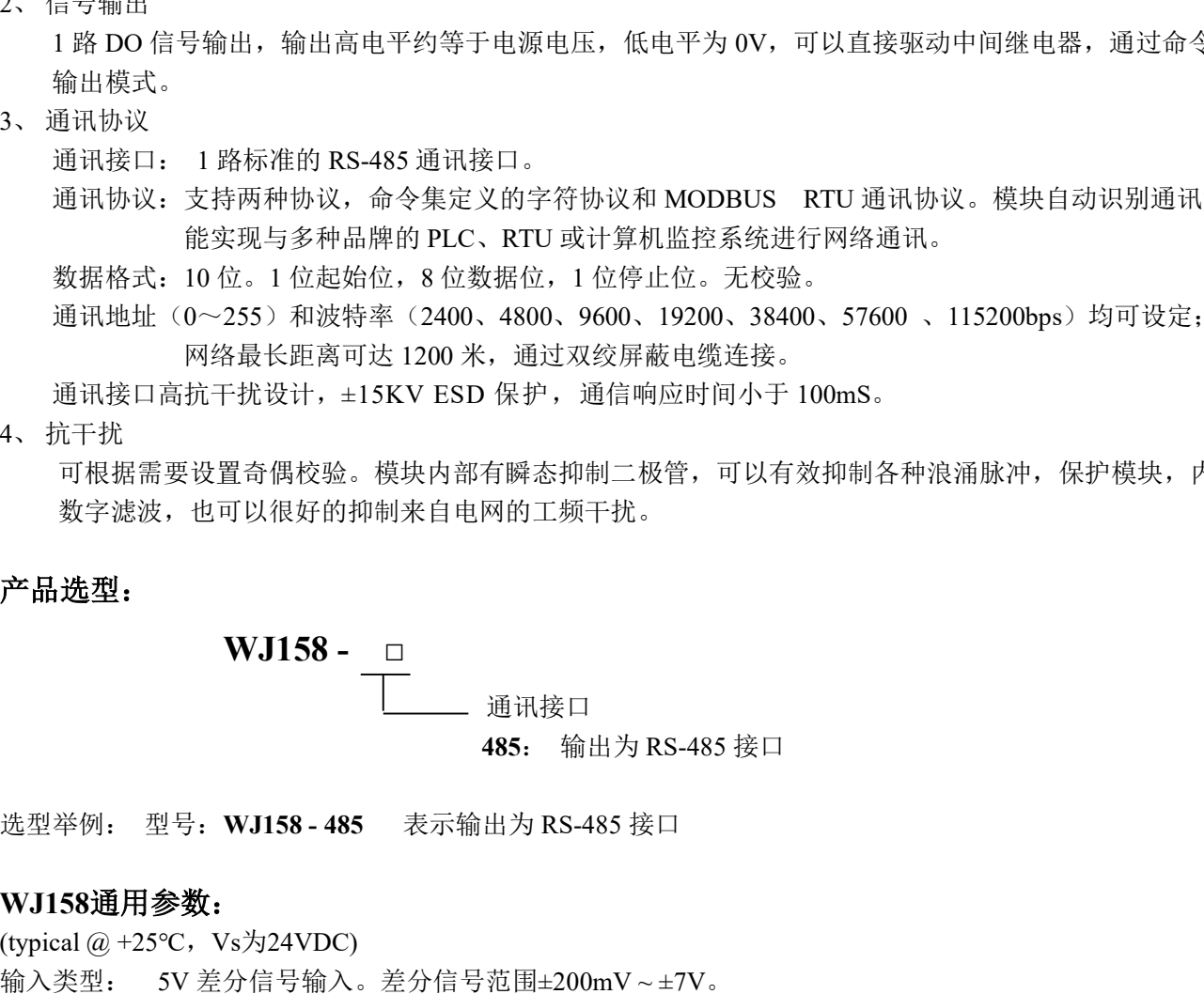

#### WJ158通用参数:

通讯地址 (0~255) 和波特率 (2400、4800、9600、19200、38400、57600 、<br>- 网络最长距离可达 1200 米,通过双绞屏蔽电缆连接。<br>通讯接口高抗干扰设计,±15KV ESD 保护,通信响应时间小于 100mS。<br>4、抗干扰<br>- 可根据需要设置奇偶校验。模块内部有瞬态抑制二极管,可以有效抑制各种?<br>- 数字滤波,也可以很好的抑制来自电网的工频干扰。<br>- 数字滤波,也可以很好的抑制来自电网的工频干扰。<br>-「通讯接口商」「网络最长地离可达 1200 米,通过双致屏蔽电缆连接。<br>4、抗干扰<br>4、抗干扰<br>4、抗干扰<br>5、抗干扰<br>5、消干状態<br>5、消干状態<br>5、消化器要受受器 - 核块内部有効素抑制二极管,可以有效抑制各种液和脉冲,保护模块,内部的<br>- 数字滤波,也可以很好的抑制米自电网的工频干扰。<br><br><del>产品 选型</del><br>- MJ1585<br>- 1485: 输出为 RS-485 接口<br>485: 输出为 RS-485 接口<br>- 通讯接口<br>- 通讯接 频率范围 0-50KHz。 要设置奇偶校验。模块内部有瞬态抑制二极管,可以有效抑制各种浪涌脉冲,保护模块,内部的<br>- 也可以很好的抑制来自电网的工频干扰。<br>- 214758 - 1<br>- 21158 - 20<br>- 21158 - 22<br>- 214758 - 22<br>- 214758 - 2214758 - 22147483647 - 2147483647<br>- 225分24VDC<br>- 225分24VDC<br>- 22147483647 - +2147483647<br>- 22 DI 计数器范围 0 ~ 4294967295 输入电阻: 30KΩ 输出类型: DO 输出电压信号,PNP 输出,可以直接驱动中间继电器。 低电平(0): 0V 高电平(1): 电源电压 - 1V ; 电流最大 500mA(未限流,请勿对 GND 短路)。  $\begin{array}{lllllllllll} \textbf{WJI158}-\textcolor{red}{\fbox{1}}&\textcolor{red}{\fbox{2}}&\textcolor{red}{\fbox{3}}&\textcolor{red}{\fbox{4}}&\textcolor{red}{\fbox{4}}&\textcolor{red}{\fbox{4}}&\textcolor{red}{\fbox{4}}&\textcolor{red}{\fbox{4}}&\textcolor{red}{\fbox{4}}&\textcolor{red}{\fbox{4}}&\textcolor{red}{\fbox{4}}&\textcolor{red}{\fbox{4}}&\textcolor{red}{\fbox{4}}&\textcolor{red}{\fbox{4}}&\textcolor{red}{\fbox{4}}&\$ 波特率(2400、4800、9600、19200、38400、57600、115200bps)可软件选择 选型举例: 型号: WJI58-485 表示输出为 RS-485 接口<br>
WJI58通用参数:<br>
(typical@+25℃, Vs为24VDC)<br>输入类型: 5V差分信号输入。差分信号范围±200mV~±7V。<br>
- 频率范围 0-50KHz。<br>
- 編码器计数范围 0~4294967295<br>
- 論出し計 130KΩ<br>
- moth matter = 10 × 4294967295<br>
- moth matter = 10 × 50

地址(0~255)可软件选择

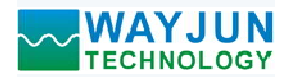

1 路编码器计米器或转速测量,1 路 DO 上限报警输出 WJ158

**△△ WAYJUN**<br>工作电源: +8~32VDC 宽供电范围, 内部有防反接和过压保护电路<br>功率消耗: +8~32VDC 宽供电范围, 内部有防反接和过压保护电路<br>功率消耗: 小于1W<br>工作温度: -45~+80℃<br>工作温度: 10~90%(无凝露)<br>存储温度: -45~+80℃ 工作电源: +8~32VDC 宽供电范围, 内部有防反接和过压保护电路<br>功率消耗: 小于1W<br>工作温度: -45~+80℃ **◇◇ WAYJUN**<br>
TECHNOLOGY *I 路編码器计米器或转速测量,1 路DO 上限报警*:<br>工作电源: +8~32VDC 宽供电范围,内部有防反接和过压保护电路<br>功率消耗: 小于1W<br>工作温度: -45~+80℃<br>工作温度: 10~90%(无凝露)<br>存储温度: -45~+80℃<br>存储温度: 10~95%(无凝露)<br>外形尺寸: 106 mm x 59mm x 37mm **◇ WAYJUN**<br>
TECHNOLOGY *I 路编码器计米器或转速测量,1 路DO 上限报*<br>
工作电源: +8~32VDC 宽供电范围,内部有防反接和过压保护电路<br>
功率消耗: 小于1W<br>
工作温度: -45~+80℃<br>
工作温度: 10~90%(无凝露)<br>存储温度: -45~+80℃<br>
存储温度: -45~+80℃<br>
存储湿度: 10~95%(无凝露)<br>外形尺寸: 106 mm x 59mm x 37mm **◇ WAYJUN**<br>
TECHNOLOGY<br>
I 塔编码器计米器或转速测量, 1 路DO 上限报警<br>功率消耗: +8~32VDC 宽供电范围, 内部有防反接和过压保护电路<br><br><br>中作温度: -45~+80℃<br>
工作湿度: 10~90%(无凝露)<br>存储温度: -45~+80℃<br>存储温度: 10~90%(无凝露)<br>外形尺寸: 106 mm x 59mm x 37mm<br>引脚定义: **◇ WAYJUN**<br>
TECHNOLOGY *1路编码器计米器或转速测量,1 路DO 上限报*<br>
工作电源: +8~32VDC 宽供电范围,内部有防反接和过压保护电路<br>
功率消耗: 小于1W<br>
工作温度: -45~+80℃<br>
工作温度: -45~+80℃<br>
午储温度: -45~+80℃<br>
存储湿度: -45~+80℃<br>
存储湿度: 10~95%(无凝露)<br>
外形尺寸: 106 mm x 59mm x 37mm<br>
引脚定义: 10mm 外形尺寸: 106 mm x 59mm x 37mm

#### 引脚定义:

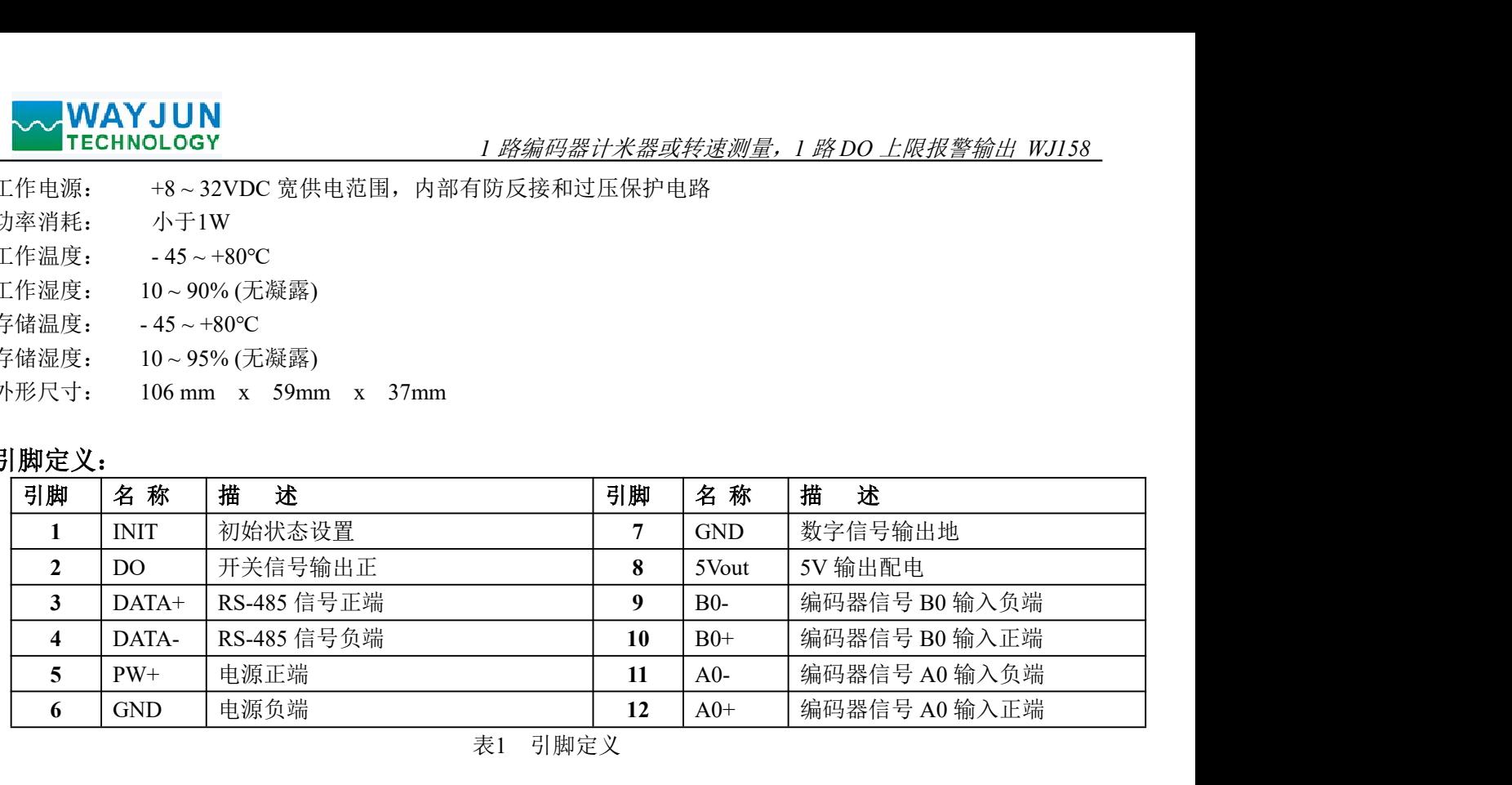

表1 引脚定义

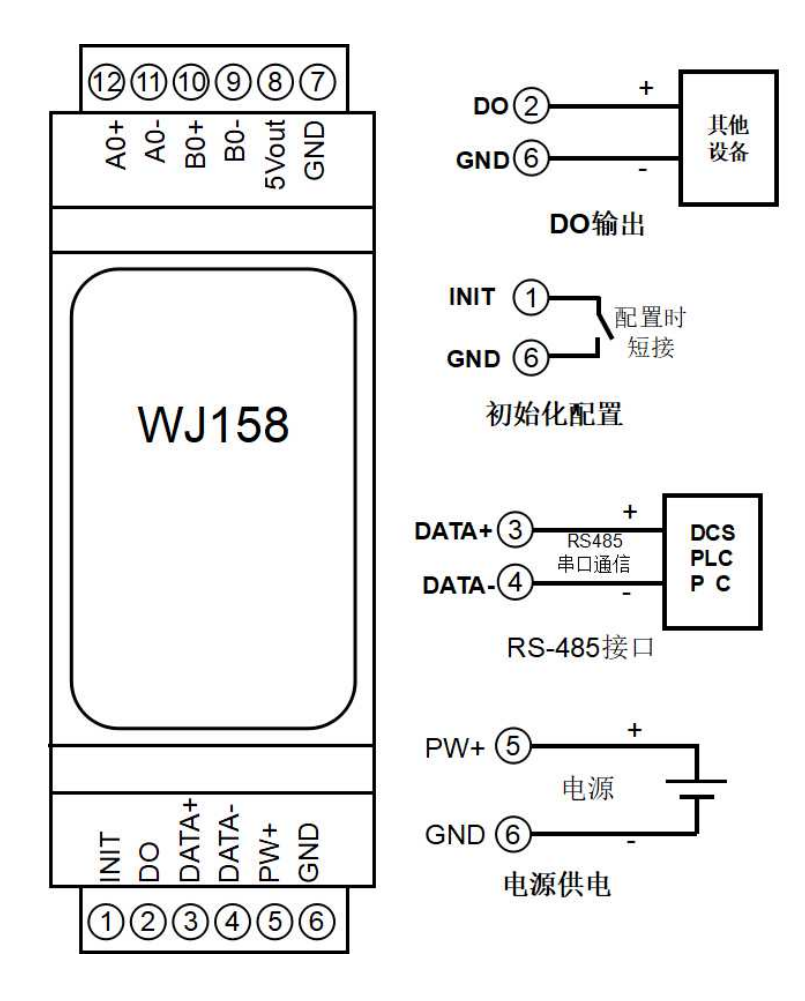

图 3 WJ158 模块接线图

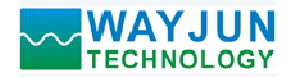

#### WJ158 和差分编码器的接线图 (注意:如果差分编码器已经有供电,5Vout 就不能接到编码器)

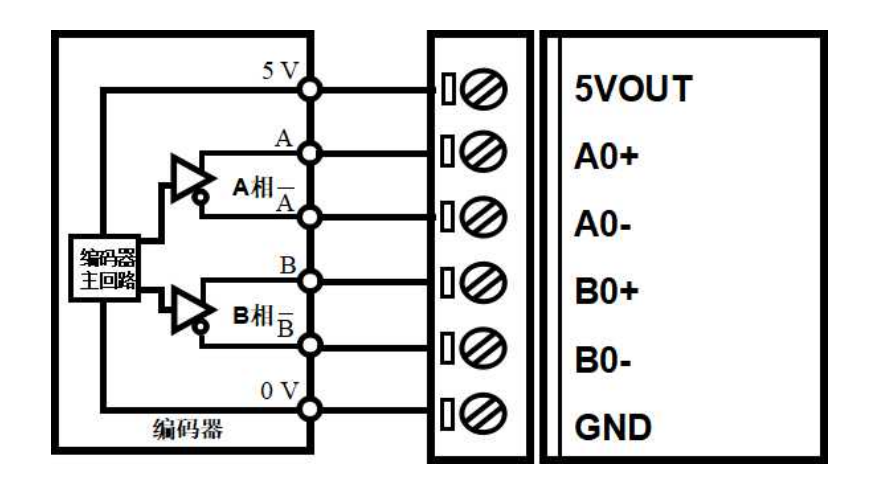

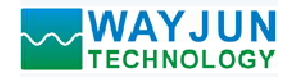

#### WJ158 字符协议命令集:

模块的出厂初始设置,如下所示:

地址代码为 01

#### 无校验

**◇ WAYJUN**<br>
TECHNOLOGY<br>
158 字符协议命令集:<br>模块的出厂初始设置,如下所示:<br>地址代码为 01<br>波特率 9600 bps<br>元校验<br>如果使用 RS-485 网络,必须分配一个不重复的地址代码,地址代码取值为 16 进制:<br>英模块用 RS-485 网络,必须分配一个不重复的地址代码,地址代码取值为 16 进制:<br>模块的地址代码都是一样的,他们的地址将会和其他模块矛盾,所以当你组建系统时<br>VI158 模块地址。可以 如果使用 RS-485 网络, 必须分配一个不重复的地址代码, 地址代码取值为 16 进制数在 00 和 FF 之间, 由 于新模块的地址代码都是一样的,他们的地址将会和其他模块矛盾,所以当你组建系统时,你必须重新配置每一 个 WJ158 模块地址。可以在接好 WJ158 模块电源线和 RS485 通讯线后,通过配置命令来修改 WJ158 模块的地 址。波特率,奇偶校验也需要根据用户的要求而调整。 **\WAYJUN**<br>|58 字符协议命令集:<br>|58 字符协议命令集:<br>模块的出厂初始设置,如下所示:<br>模块的出厂初始设置,如下所示:<br>地**状代码为 01**<br>数据单 9600 bps<br>|模模用 RS-485 网络,必须分配一个不重复的地址代码,地址代码取值为 16 进制员<br>数据单义的 bps<br>|模块地址:代码都是一样的,他们的地址将会和其他模块矛盾,所以当你组建系统时<br>|58 模块地址:可以在接好 WIIS8 模块电源线和 RS485 通

#### 让模块进入缺省状态的方法:

WJ158 模块都有一个特殊的标为 INIT 的管脚。将 INIT 管脚短路接到 GND 管脚后,再接通电源, 此时模块 进入缺省状态。在这个状态时,模块的配置如下:

地址代码为 00

无校验

在不确定某个模块的具体配置时,也可以将 INIT 管脚短路接到 GND 管脚,再接通电源,使模块进入缺省 状态,再对模块进行重新配置。

字符协议命令由一系列字符组成,如首码、地址ID,变量组成。

# 注意:1、在一些情况下,许多命令用相同的命令格式。要确保你用的地址在一个命令中是正确的,假如你用错 误的地址,而这个地址代表着另一个模块,那么命令会在另一个模块生效,因此产生错误。 2、必须用大写字母输入命令。 状态,再对模块进行重新配置。<br>状态,再对模块进行重新配置。如作码、地址ID,变量组成。<br>注意: 1、在一些情况下,许多命令用相同的命令格式。要确保你用的地址在一个命<br>注意: 1、在一些情况下,许多命令用相同的命令格式。要确保你用的地址在一个模块生效,<br>2、必须用大写字母输入命令。<br>2、必须用大写字母输入命令。<br>1、设置编码器监管工作模式,0 或1,出厂默认为0。工作模式修改后,必须重<br>1、设置编码器管理工作模式,0 或1,出厂默认 -些情况下,许多命令用相同的命令格式。要确保你用的地址在一个命令中是正确的,假如你用错<br>地址、而这个地址代表着另一个模块,那么命令会在另一个模块生效,因此产生错误。<br>期日大写字母输入命令。<br>器用大写字母输入命令。<br>器用天写字母输入命令。<br>器用天写字母输入命令。<br>器的工作模式,0 或日指导输入。<br>器官服务:(实用的方法指数:<br>常用的经营业的方法指数,以后,以后,必须重启模块才会生效。<br>作模式: - 两倍的 - 所以为的法律保障的是仅仅为同类

#### 1、设置编码器的工作模式

- 说 明: 设置编码器工作模式, 0 或 1, 出厂默认为 0。工作模式修改后, 必须重启模块才会生效。
	- 工作模式 0: 编码器 AB 信号输入
	- 工作模式 1: 两路独立的高速计数器输入
	- 注意:下面命令备注(工作模式 0)的表示是仅在编码器工作模式为 0 时数据才有效。
	- 备注(工作模式 1)的表示是仅在编码器工作模式为 1 时数据才有效。
- 命令格式: SAA3B 设置编码器的工作模式。重启后生效。
- 参数说明:AA 模块地址,取值范围 00~FF(十六进制)。出厂地址为01,转换成十六进制为每个字符的ASCII 码。如地址01换成十六进制为30H和31H。 注意: 下面命令备注 (工**作模式)** 的表示是仅在编码器工作模式为 0 时数据才有效。<br>命令格式: **SAA3B**<br>《接让(工作模式1)的表示是仅在编码器工作模式为 1 时数据才有效。<br>参数说明: AA 模块地址, 取值范围 の~FF(十六进制)。出厂地址为01, 转换成十六进制为每个字符的, 参数说明: AA 模块地址, 取值范围 00~FF(十六进制)。出厂地址为01, 转换成十六进制为每个字符格<br>应答格式: 1 AA(cr)
- 
- 参数说明: B 代表编码器的工作模式,值为 0: 工作模式 0; 值为 1: 工作模式 1 应用举例: 用户命令(字符格式) \$0131
- -
	- 说 明:设置编码器为工作模式 <sup>1</sup>,两路高速计数器模式。

#### 2、读取编码器的工作模式

- 2、读取编码器的工作模式<br>说 明:读取编码器的工作模式。
- 命令格式: SAA4 读取编码器的工作模式。
- 参数说明:AA 模块地址,取值范围 00~FF(十六进制)。出厂地址为01,转换成十六进制为每个字符的ASCII 码。如地址01换成十六进制为30H和31H。
- 应用举例: 用户命令(字符格式) \$014

值为 0:工作模式 0;值为 1:工作模式 1

模块应答(字符格式) ! 1 (cr)<br>说 明: 编码器为工作模式 1

#### 3、读取开关状态命令

说 明:从模块中读回所有编码器输入通道开关量状态。

命令格式:  $#AA$ (cr)

- 参数说明:# 分界符。十六进制为 23H
- AA 模块地址, 取值范围 00~FF(十六进制)。出厂地址为01, 转换成十六进制为每个字符的ASCII 码。如地址01换成十六进制为30H和31H。 **WAYJUN**<br>
TECHNOLOGY 1999<br>
模块应答(字符格式) :1 (cr)<br>
模块应答(字符格式) :1 (cr)<br>
3、**读取开关状态命令**<br>
说 明: 从模块中读回所有编码器输入通道开关量状态。<br>
命令格式: #AA(cr)<br>
参数说明: # 分界符。十六进制为23H<br>
AA 模块地址, 取值范围 00~FF(十六进制)。出厂地址为01, 转换成十六进<br>
码。如地址01换成十六进制为30H和31H。<br>
四。如地址01
- 

?01(cr) 命令无效或非法操作。

- 参数说明:> 分界符。十六进制为 3EH
	- CC 代表读取到的编码器输入开关状态,8 个数,排列顺序为 B0A0, 外付。1 八近刊入 5EH<br>
	CC 代表读取到的编码器输入开关状态,8 个数,排<br>值为 0: 请入低电平; 值为 1: 输入高电平

- (cr) 结束符,上位机回车键,十六进制为 0DH。
- 应用举例: 用户命令(字符格式) #01 说 明:模块输入开关状态是 <sup>01</sup> , 排列顺序为 B0A0

模块应答 (字符格式) > > > > > 01(cr)

A0:高电平 B0:低电平

#### 4、读编码器计数器数据命令(工作模式 0)

- 说 明: 读取编码器计数器的数据。'+'表示正转, '-'表示反转。
- 命令格式:#AA2
- AA 模块地址,取值范围 00~FF(十六进制)。出厂地址为01,转换成十六进制为每个字符的ASCII 码。如地址01换成十六进制为30H和31H。 > CC (cr) 命令有效。<br>
201(cr) 命令无效或非法操作。<br>
201(cr) 命令无效或非法操作。<br>
> 分界符、十六进制为35日,<br>
CC 代表读取到的编码器输入开关状态,8个数,排列顺序为 B0A0, 值为 0: 输入低电平,值为 1: 输入高电平<br>
(gr) 结束符、上位机回车键,十六进制为 0DH。<br>
(fr) 结束符、上位机回车键,十六进制为 0DH。<br>
用户命令(字符格式) → 201(cr)<br>
说 明: 模块输 模块应答(字符格式) !+0012345678 (cr)
	- 2 表示读编码器计数器数据命令。

- 应答格式:!+AAAAAAAAAA(cr)
- 应用举例: 用户命令(字符格式) #012 应用举例: 用户命令(字符格式) #012<br>模块应答(字符格式) !+0012345678(cr)<br>说 明:编码器的计数值为正转+12345678

#### 5、读编码器输入频率命令(工作模式 0)

- 说 明:读取编码器输入的频率。'+'表示正转,'-'表示反转。
- 命令格式:#AA3
- AA 模块地址,取值范围 00~FF(十六进制)。出厂地址为01,转换成十六进制为每个字符的ASCII 码。如地址01换成十六进制为30H和31H。 模块应答(字符格式) !+001000.00 (cr)
	- 3 表示读编码器输入频率命令。
- 
- 
- 命令格式: #AA2<br>
4A 楼块地址: 取值范围 00~FF(十六进制)。出厂地址为01. 转换成十六进制为每个<br>
# 琴。如地址01换成十六进制为30H和31H。<br>
# 琴。如地址01换成十六进制为30H和31H。<br>
2 表示读编码器计数器数据命令。<br>
应答格式: :+AAAAAAAAAA(cr)<br>
<br>
<br>
应用举例: 用户命令〈字符格式》 #012345678 (cr)<br>
# 应答格式:! +AAAAAA.AA (cr) 应答格式: !+AAAAAA.AA (cr)<br>应答格式: !+AAAAAA.AA (cr)<br>应用举例: 用户命令 (字符格式) #013<br>模块应答 (字符格式) :+001 模块应答(字符格式) 1<del>+001000.00 (cr)</del><br>说 明: 编码器的输入频率值为正转+1KHz。

#### 6、读编码器输入转速命令(工作模式 0)

- 说 明: 读取编码器输入的转速。'+'表示正转, '-'表示反转。
- 命令格式:#AA4
	- AA 模块地址,取值范围 00~FF(十六进制)。出厂地址为01,转换成十六进制为每个字符的ASCII

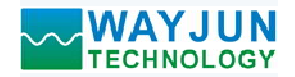

- 码。如地址01换成十六进制为30H和31H。
- 4 表示读编码器0~编码器7输入转速命令。
- (cr) 结束符,上位机回车键,十六进制为 0DH。
- 
- 应答格式:!+AAAAA (cr) 应答格式: !+AAAAA (cr)<br>应用举例: 用户命令(字符格式) #014(cr) 模块应答(字符格式) !+01000 (cr) 模块应答(字符格式) 1<del>:01000 (cr)</del><br>说 明: 编码器的输入转速值为正转+1000 转。 **WAYJUN**<br>
FECHNOLOGY<br>
FECHNOLOGY<br>
<br>
4 表示读编码器の编码器为输入转速命令。<br>
(cr) 结束符,上位机回车键,十六进制为 0DH。<br>
反答格式: 1+AAAAA(cr)<br>
<br>
(cr) 结束符,上位机回车键,十六进制为 0DH。<br>
<br>
应答格式: 1+AAAAA(cr)<br>
根块应答 (字符格式) 1+01000 (cr)<br>
说 明: 编码器的输入转速值为正转+1000 转。<br>
<br>
7、修改编码器计数

#### 7、修改编码器计数器的数值命令(工作模式 0)

- 说 明: 修改编码器计数器的值,也可以设置为零重新计数。
- 命令格式: SAA1+AAAAAAAAAA 修改编码器的计数值。
- 参数说明:AA 模块地址,取值范围 00~FF(十六进制)。出厂地址为01,转换成十六进制为每个字符的ASCII 码。如地址01换成十六进制为30H和31H。 码。如地址01换成十六进制为30H和3HL。<br>表示读编码器0-编码器7输入转速命令。<br>第一件人工程序(一个数据库令) - 1014(cr)<br>答求: HAAAAA(cr) - 1014(cr) - 1015<br>精大、上位机同午键,十六进制为 0DH。<br>精大、上AAAAA(cr) - 101000 (cr)<br>用户命令(字符格式) - 101000 (cr)<br>- 模块应答(字符格式) - 101000 (cr)<br>器计数器的微值命令(工作模式 答格式: 1+AAAAAA(cr)<br>用户命令(字符格式) : 1+01000 (cr)<br>模块应答(字符格式) : 1+01000 (cr)<br>微 明: 編码器的输入转速值为正转-1000 转。<br>器计数器的数值命令(工作模式 0)<br>A1+AAAAAAAAAA( 传送: 1-000 转。<br>A1+AAAAAAAAAAA( 传送: 1-000 转。<br>A1+AAAAAAAAAAA( 传送: 1-000 年)<br>A1-AAAAAAAAAAA( 传送:
	- (cr) 结束符,上位机回车键,十六进制为 0DH。
- 
- 应答格式: !AA(cr) 表示设置成功<br>应用举例 1: 用户命令 (字符格式) \$011+0<br>模块应答 (字符格式) : 101(cr) 模块应答(字符格式) 101(cr)<br>说 明: 设置编码器的计数值为 0。<br> 用户命令(字符格式) 5011+3000
- 应用举例 2: 用户命令(字符格式)<br>模块应答(字符格式) 模块应答(字符格式) 101(cr)<br>说 明:设置编码器的计数值为+3000。

#### 8、设置编码器的每转脉冲数(工作模式 0)

说 明: 设置编码器的每转脉冲数。根据接入的编码器参数来设定,出厂默认值为 1000, 设置正确的脉冲数 后才可以读出编码器转速。 模块应答(字符格式) ! 01(cr)

命令格式: \$AA5AAAAA 设置编码器的每转脉冲数。

- 参数说明: AA 模块地址, 取值范围 00~FF(十六进制)。出厂地址为01, 转换成十六进制为每个字符的ASCII 码。如地址01换成十六进制为30H和31H。 **\** 模块地址,取值范围 00~FF(十六进制)。出厂地址为01,转换成十六进制为每个字符的ASCI<br>- 码、如地址(1)换成十六进制为3001和31H,<br>- 设置编码器的转载原为要命令。<br>**AAAA** 代表脉冲数。<br>ACCP 表示设置成功 501500300<br>模块应答(字符格式) 501500300<br>模块应答(字符格式) 501500300<br>模块应答(字符格式) 501500300<br><br>器的每转脉冲数(工作模式 0)
	- 5 设置编码器的每转脉冲数命令。

AAAAA 代表脉冲数, 如1000, 800或者600等。

- 
- 应答格式: IAA(cr) 表示设置成功<br>应用举例 1: 用户命令(字符格式) 101(cr)<br><br>应用举例 2: 用户命令(字符格式) 101(cr)<br><br>应用举例 2: 用户命令(字符格式) 101(cr)<br>(模块应答(字符格式) 101(cr)<br>(说 明: 设置编码器的每转脉冲数(可以为3000。<br>3、设置编码器的每转脉冲数(工作模式 0)<br>10. 明:设置编码器的有转脉冲数(相对为3000。<br>6) 明:设置编码器的每转脉冲数。<br>相对 应用举例: 用户命令(字符格式) \$01500300 说 明:设置编码器的每转脉冲数为 <sup>300</sup>。 后才可以读出编码器转速。<br>命令格式: SAA5AAAA 设置编码器的每转脉冲数。<br>参数说明: AA 模块地址: 取值范围 00~FF(十六进制)。出厂地址为01, 转换成十六进制/<br>参数说明: AA 模块地址: 取值范围 00~FF(十六进制)。出厂地址为01, 转换成十六进制/<br>5 多数说明: AAAAA 代表脉冲数,如1000, 800或者600等。<br><br>区署格式: 1AA(cr) 表示设置成功<br>应用举例: 用户命令《字符格式》 50

# 9、读取编码器的每转脉冲数(工作模式 0) 9、读取编码器的每转脉冲数(工作模式 0)<br>说 明:读取所有编码器的每转脉冲数。

- 
- 命令格式: \$AA6 读取编码器的每转脉冲数。
- 参数说明:AA 模块地址,取值范围 00~FF(十六进制)。出厂地址为01,转换成十六进制为每个字符的ASCII 码。如地址01换成十六进制为30H和31H。
- 应答格式: !AAAAA (cr) 表示编码器的每转脉冲数。<br>应用举例: 用户命令(字符格式) \$016
- 模块应答 (字符格式) 101000 (cr)<br>说 明: 编码器的每转脉冲数都是 1000。

#### 10、读计数器数据命令(工作模式 1)

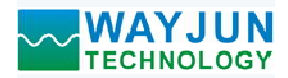

- **WAYJUN**<br>TECHNOLOGY 1路编码器计米器
- 命令格式:#AA5
	- AA 模块地址,取值范围 00~FF(十六进制)。出厂地址为01, 转换成十六进制为每个字符的ASCII 码。如地址01换成十六进制为30H和31H。
	- 5 表示读通道A0~通道B0计数器数据命令。排列顺序A0,B0。
	- (cr) 结束符,上位机回车键,十六进制为 0DH。

- 命令格式:#AA5N
- 应答格式:!AAAAAAAAAA, AAAAAAAAAA (cr) AA 模块地址,取值范围 00~FF(十六进制)。出厂地址为01,转换成十六进制为每个字符的ASCII 码。如地址01换成十六进制为30H和31H。 0LOGY<br>
1. 所以读所有通道,也可以读字通道。<br>
1、模块地址,取值范围(00~FF(十六进制)。出厂地址为01,转换成十六进制为每个字符的ASCH<br>
1、模块地址,取值范围(00~FF(十六进制)。出厂地址为01,转换成十六进制为每个字符的ASCH<br>
4、模块地址,取值范围的计数器数据命令。排列顺序A0.B0。<br>
4、实际通道心中通道和计数器数据命令。并列顺序A0.B0。<br>
4、控制机构AAAAAAAAAAAAAAAAAAAAA
	- 5 表示读计数器数据命令。
	- N 表示读通道N计数器数据命令。N取值:01,对应A0~B0
	- (cr) 结束符,上位机回车键,十六进制为 0DH。
- 应答格式: !AAAAAAAAAA(cr)
- 应用举例 <sup>1</sup>: 用户命令(字符格式) #015 说 明:所有通道的计数值为 <sup>12345678</sup>。 应用举例 <sup>2</sup>: 用户命令(字符格式) #0151
- 模块应答(字符格式) !0012345678(cr) 应用举例 2: 用户命令(字符格式) #0151<br>模块应答(字符格式) 10012345678<br>说 明:通道 B0 的计数值为 12345678。

#### 11、读输入频率命令(工作模式 1)

- 说 明: 读取输入的频率, 可以读所有通道, 也可以读单通道。
- 命令格式:#AA6
- AA 模块地址,取值范围 00~FF(十六进制)。出厂地址为01,转换成十六进制为每个字符的ASCII 码。如地址01换成十六进制为30H和31H。 (cr) 结束符, 上位机回车键, 十六进制为 0DH, 1<br>AAAAAAAAAA(cr) #015<br>
#周共应答(字符格式) #015<br>
#展示应答(字符格式) #015<br>
微灵心容(字符格式) :0012345678, 0012345678 (cr)<br>
3。 明, 所有通道的计数值为 12345678.<br>
1 - 横以应答(字符格式) :0012345678.<br>
4 - 横以应答(字符格式) :0012345678.<br>
1 - 横以 11、**读输入频率命令** (工作模式1)<br>
说 明: 读取输入的频率, 可以读所有通道, 也可以读单通道。<br>
命令格式: #АА6<br>
4. 模块地址, 取借范围 00~FF(十六进制), 出厂地址为01, 转换成十六进制为每个<br>
各个格式: #АА6<br>
4. 模块地址, 取借范围 00~FF(十六进制), 出厂地址为01, 转换成十六进制为每个<br>
高、如地址01换成十六进制为301F(1), cript<br>
6. 表示读通道A **率命令(工作模式 1)**<br>**率备入的频率,可以该所有通道,也可以读单通道。**<br>16 模块地址,取值范围 00~FF(十六进制)。出厂地址为01,转换成十六进制为每个字符的ASCII<br>- 模块地址,取值范围 00~FF(十六进制)。出厂地址为01,转换成十六进制为每个字符的ASCII<br>- 英示读通道A0-通道B0衛入類率命令。<br>- 特定者:上位机回车键,十六进制分DBH。<br>5格式:IAAAAAAAAAAAAAAAAAAA(cr)<br>56、
	- 6 表示读通道A0~通道B0输入频率命令。
	- (cr) 结束符,上位机回车键,十六进制为 0DH。

- 命令格式:#AA6N 读通道N输入频率。
	- AA 模块地址,取值范围 00~FF(十六进制)。出厂地址为01,转换成十六进制为每个字符的ASCII 码。如地址01换成十六进制为30H和31H。
	- 6 表示读输入频率命令。
	- N 表示读通道N输入频率命令。N取值:01,对应A0~B0
	- (cr) 结束符,上位机回车键,十六进制为 0DH。

- 应答格式: !AAAAAAAA(cr)<br>应用举例 1: 用户命令(字符格式) #016
	- 用户而令 \子母恰式) **#016**<br>模块应答 (字符格式) <mark>!001000.00,001000.00</mark> (<br>说 明: 所有通道的输入频率值为 1KHz。
	-
- 候块应音 (子付恰式) :001000.00,001000.00(cr)<br>说 明: 所有通道的输入频率值为 1KHz。<br>应用举例 2: 用户命令 (字符格式) #0160(cr) 应用举例 2: 用户命令 (字符格式) #0160(cr)<br>模块应答 (字符格式) 1001000.00(cr)<br>说 明: 通道 A0 的输入频率值为 1KHz。
	- 模块应答(字符格式) !001000.00(cr)
	-

#### 12、修改 DI 计数器的数值命令(工作模式 1)

说 明:修改 DI 计数器的值,也可以设置为零重新计数。<br>命令格式: SAA2N+AAAAAAAAAA 修改计数器 N 的计

修改计数器 N 的计数值, N 为计数器代号, 取值 0 或 1,对应 A0~B0, 设

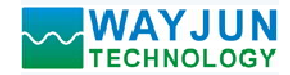

置 N 为'M'时表示同时设置所有通道的计数值。

- 参数说明: AA 模块地址, 取值范围 00~FF(十六进制)。出厂地址为01, 转换成十六进制为每个字符的ASCII 码。如地址01换成十六进制为30H和31H。 模块应答(字符格式) ! 01(cr) 模块应答(字符格式) ! 01(cr) 模块应答(字符格式) ! 01(cr)
	- (cr) 结束符,上位机回车键,十六进制为 0DH。
- 
- 应答格式:! AA(cr) 表示设置成功 应答格式: !AA(cr) 表示设置成功<br>应用举例 1: 用户命令(字符格式) \$0121+0 模块应答 (字符格式) 101(cr)<br>说 明: 设置通道 B0 的计数值为 0。
- 应用举例 2: 用户命令(字符格式) \$012M+0<br>模块应答(字符格式) :01(cr) 模块应答 (字符格式) ! 01(cr)<br>说 明: 设置所有通道的计数值为 0。 应用举例 3: 用户命令(字符格式) \$012M+3000 模块应答 (字符格式) <br>
101(cr)<br>
30月举例 2: 用户命令 (字符格式) 5012M+0<br>
模块应答 (字符格式) 5012M+0<br>
模块应答 (字符格式) 101(cr)<br>
成 明: 设置所有通道的计数值为 0.<br>
成 明: 设置所有通道的计数值为400<br>
横块应答 (字符格式) 101(cr)<br>
30. 用户命令 (字符格式) 5012M+3000<br>
40. 明: 设置所有通道的计数值为43000.<br>
13、设置 DI
- 模块应答 (字符格式) 101(cr)<br>说 明: 设置所有通道的计数值为+3000。

#### 13、设置 DI 计数器的计数方式(工作模式 1)

- 说 明: 设置 DI 计数器是上升沿计数还是下降沿计数。出厂设置为 00。默认是上升沿计数 设置在模块重启后生效。
- 命令格式: SAA7BB 设置 DI 计数器的计数方式。
- 参数说明:AA 模块地址,取值范围 00~FF(十六进制)。出厂地址为01,转换成十六进制为每个字符的ASCII 码。如地址01换成十六进制为30H和31H。 模块应答(字符格式) ! 01(cr) 应答格式:! BB (cr) 表示 DI 计数器的计数方式。
	- (cr) 结束符,上位机回车键,十六进制为 0DH。
- 
- 参数说明: BB 代表通道状态,2 个数,排列顺序为 B0A0, 值为 0: 该通道上升沿计数; 值为 1: 该通道下降沿计数 多致阮明: BB 1、衣迪道扒态, 2 T致, 排列顺序为 BOAO,<br> 值为 0: 该通道上升沿计数; 值为 1: 该通道下降沿计数<br>应用举例: 用户命令(字符格式) <mark>\$01711</mark>
- 说 明:设置 B0~A0 通道下降沿计数。

#### 14、读取 DI 计数器的计数方式(工作模式 1)

- 说 明: 读取 DI 计数器是上升沿计数还是下降沿计数。
- 命令格式: \$AA8(cr) 读取 DI 计数器的计数方式。
- 参数说明:AA 模块地址,取值范围 00~FF(十六进制)。出厂地址为01,转换成十六进制为每个字符的ASCII 码。如地址01换成十六进制为30H和31H。 18 代表通道状态,2个模式,并列顺序为 B0A0,<br>用户 命令(字符格式) \$101711<br>用户 命令(字符格式) \$101711<br>模块应答(字符格式) \$101711<br><br>模块应答(字符格式) \$10167<br><br>10 明 \$2 \$2 \$2 \$2 \$2 \$2<br><br>10 \$2 \$2 \$2 \$2<br>10 \$2<br>10 \$2<br>10 \$2<br>10 \$2<br>5 \$2<br>5 \$2<br>5 \$2<br>5 1) 计数器是上升沿计数还是下降沿计数。<br>该取 Di 计数器是上升沿计数还是下降沿计数。<br>SAAS(cr) 的表取 Di 计数器的计数方式。<br>SAAS(cr) 的表现 Di 计数器的计数方式。<br>AAA 模块地址, 取值范围 00~FF(十六进制)。出厂地址为01, 转换成十六进制为每个字符的ASCII<br>(cr) 结束符,上位机回车键,十六进制为 0DH。<br>BB (代表通道上,一次进制为 3011和31II、<br>BB (代表通道: 计算器的计
	- (cr) 结束符,上位机回车键,十六进制为 0DH。
- 
- 参数说明: BB 代表通道状态, 排列顺序为 B0A0,

值为 0: 该通道上升沿计数; 值为 1: 该通道下降沿计数

多致阮明: BB 1∖衣迪垣朳态,排列顺庁为 BOA0,<br> 该通道<br>应用举例: 用户命令(字符格式) <mark>\$018(cr)</mark> 说 明: B1~A0 通道下降沿计数。

#### 15、读 DI 输入转速命令(工作模式 1)

- 说 明: 读取 DI 输入的转速,可以读所有 DI, 也可以读单路 DI。'<br>命令格式: #018 读 DI0~DI7 输入转速。
- 读 DI0~DI7 输入转速。

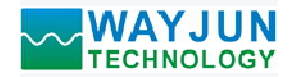

命令格式:#018N 读 DI 通道 N 输入转速

- 
- **WAYJUN**<br>
TECHNOLOGY<br>
命令格式: #018N 读 DI 通道 N 输入转速<br>
应答格式: 1AAAAA (cr)<br>
应用举例 1: 用户命令 (字符格式) #018<br>
模块应答 (字符格式) #018<br>
模块应答 (字符格式) : 101000,01000 (cr)<br>
说 明: 所有 DI 通道的输入转速值为 1000 转。<br>
<br>
应用举例 2: 用户命令 (字符格式) #0180 应答格式: !AAAAA (cr)<br>应用举例 1: 用户命令(字符格式) #018<br> 模块应答(字符格式) <u>101000</u> 模块应答(字符格式) !01000,01000 (cr) 说 明:所有 DI 通道的输入转速值为 <sup>1000</sup> 转。 应用举例 <sup>2</sup>: 用户命令(字符格式) #0180 模块应答(字符格式) !01000(cr) 说 明:DI0 的输入转速值为 <sup>1000</sup> 转。 **TECHNOLOGY**<br>
1 路線码器计术器或转速器、1 路<br>
直令格式: 1AAAAA (cr) 通道 N输入转速<br>
应用举例 1: 用户命令 (字符格式) #018<br>
应用举例 1: 用户命令 (字符格式) #018<br>
101000.01000 (cr)<br>
16. 模块应答 (字符格式) #0180<br>
16. 设置 DF 的令 (字符格式) #0180<br>
16. 设置 DF 的每转脉冲数 (工作模式 1)<br>
16. 设置 DF 的 AAAA (cr)<br>
用户命令(字符格式) 101000,01000 (cr)<br><br>機块应答(字符格式) 101000,01000 (cr)<br>
横块应答(字符格式) 101000(cr)<br>
開户命令(字符格式) 101000(cr)<br>
協 明: DIO 的输入转速值为1000 转。<br>
横块应答(字符格式) 101000(cr)<br>
<br>
3 明: DIO 的输入转速值为1000 转。<br>
10 Hi (pr) 的每次转速值为1000 转。<br>
<br>
	-

#### 16、设置 DI 的每转脉冲数(工作模式 1)

- 说 明: 设置 DI 的每转脉冲数。根据接入 DI 的设备参数来设定, 出厂默认值为 1000, 设置正确的脉冲数后 才可以读出 DI 转速。 模块应答(字符格式) ! 01000, 01000 (cr)
- 命令格式: \$01DWNAAAAA 设置DI通道N的每转脉冲数。N为计数器代号, 取值0或1,对应A0~B0, AAAAA 代表脉冲数, 如1000, 800或

者600等。

- 
- 应用举例: 用户命令(字符格式) \$01DW100300 说 明:设置 DI1 的每转脉冲数为 <sup>300</sup>。

#### 17、读取 DI 的每转脉冲数(工作模式 1)

- 17、读取 DI 的每转脉冲数 (工作模式 1)<br>说 明: 读取所有 DI 通道的每转脉冲数。
- 命令格式: \$01DR 读取所有 DI 的每转脉冲数, 排列顺序 A0~B0。
- 

表示 DI0~DI1 的每转脉冲数。

应答格式:! AAAAA, AAAAA 应用举例: 用户命令(字符格式) \$01DR 说 明:所有 DI 通道的每转脉冲数都是 <sup>1000</sup>。 说<br>
明: 设置 DII 的每转脉冲数 7<br>
说 明: 读取所有 DI 通道的每转脉冲数 。<br>
盖 等。<br>
第: 读取所有 DI 通道的每转脉冲数 。<br>
指令格式: S01DR 读取所有 DI 的每转脉冲数 ,排列顺序 A0-B0。<br>
<br>
应答格式: IAAAAAAAAAAAAAAAAAA 表示 DIO-DII 的每转脉冲数 ,排列顺序 A0-B0。<br>
模块应答 (字符格式) 501DR<br>
模块应答(字符格式) 501DR<br>

#### 18、设置 DI 的滤波时间(工作模式 1)

- 说 明: 设置 DI 的滤波时间。单位 mS, 出厂默认是 0。光电开关输入设置为 0, 机械开关或者继电器输入建 议设置为 20~100mS。设置重启后生效。 模块应答(字符格式) ! 01(cr) 模块应答(字符格式) ! 00020, 00020 (cr)
- 命令格式: \$01LWNAAAAA 设置DI通道N的滤波时间。N为计数器代号, 取值0或1,对应A0~B0, AAAAA代 表滤波时间, 如0, 20或者50等。
- 
- 应用举例: 用户命令(字符格式) \$01LW100020 说 明:设置 DI1 的滤波时间为 20mS。

# 19、读取 DI 的滤波时间(工作模式 1) 19、读取 DI 的滤波时间 (工作模式 1)<br>说 明: 读取所有 DI 通道的滤波时间。

- 
- 命令格式: S01LR 读取所有 DI 的滤波时间, 排列顺序 A0~B0。
- 
- 模块应答 (字符格式) 101000,01000 (cr)<br>
18. **设置 DI 的滤波时间** (工作機式 1)<br>
说 明: 現置 DI 的滤波时间。单位 mS. 出厂默认是 0。光电开关输入设置为 0,机械开关<br>
议设置为 20-100ms. 设置重启后生效,<br>
命令格式: 50HMNAAAAA (表置重启后生效,<br>
金格式: 50HMNAAAAAA (表記波波时间, 如0, 20或者50等。<br>
<br>
<br>
应答格式: 101(cr) 应答格式: !AAAAA,AAAAA 表示 DI0~DI1 的滤波时间。<br>应用举例: 用户命令(字符格式) \$01LR 模块应答(字符格式) 100020,00020 (cr)<br>说 明: 所有 DI 通道的滤波时间都是 20mS。

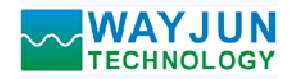

#### 20、设置计数值断电是否自动保存

说 明: 设置计数值断电是否自动保存, 出厂默认值为 0 (不自动保存, 断电清零)。

**命令格式: \$01SW** 

参数说明:S 设置计数值断电是否自动保存命令。

W 0: 不自动保存,断电清零; 1:断电自动保存DI计数值。

- 
- **WAYJUN**<br>
TECHNOLOGY<br>
TECHNOLOGY<br>
<sub>CO</sub>、设置计数值断电是否自动保存, 出厂默认值为 0 (不自动保存, 断电清零<br>
命令格式: \$01SW<br>
参数说明: S 设置计数值断电是否自动保存命令。<br>
W 0: 不自动保存, 断电清零; 1: 断电自动保存DI计数值。<br>
W 0: 不自动保存, 断电清零; 1: 断电自动保存DI计数值。<br>
W 0: 不自动保存, 断电清零; 1: 断电自动保存DI计数值。<br> 应用举例: 用户命令(字符格式) \$01S0 模块应答(字符格式) ! 01(cr) 模块应答 (字符格式) ===== 101(cr)<br>说 === 明: 设置 DI 不保存计数值, 断电后自动清零计数。

#### 21、设置 DO 的输出模式

说 明: 设置 DO 的输出模式和参数, 出厂默认值都为 0 (DO 电平输出,复位输出低电平)。

- 命令格式: \$01KWX,(data)
- 参数说明:KW 设置DO的上拉开关命令。
	- X DO的输出模式,具体说明见下表。(16进制数)
	- (data) 对应输出模式下的数据参数。(10进制数)

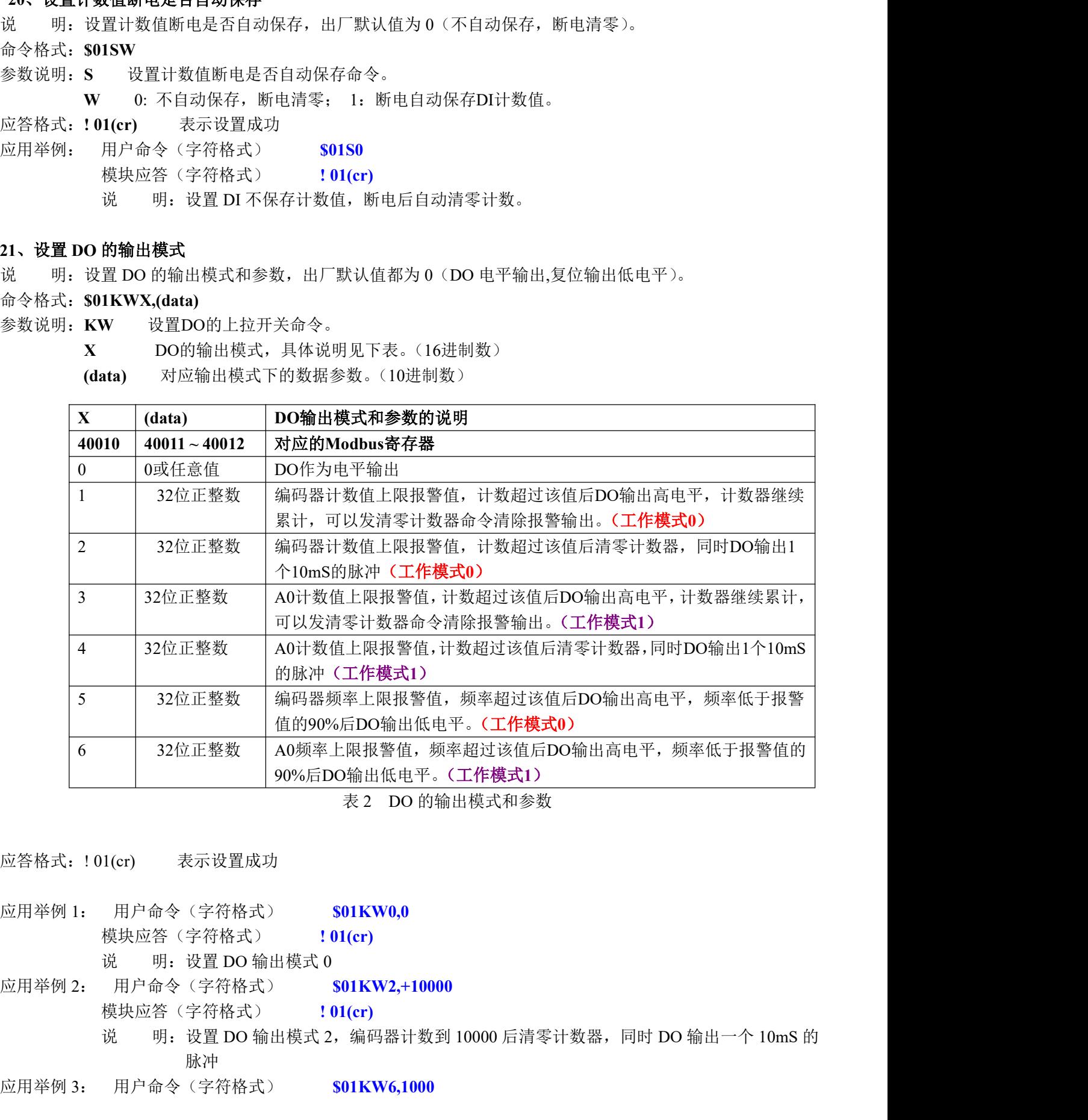

- 
- 应答格式: !01(cr) 表示设置成功<br><br>应用举例 1: 用户命令(字符格式) <mark>\$01KW0.0</mark> 模块应答 (字符格式) = 101(cr)<br>说 明: 设置 DO 输出模式 0
- 应用举例 2: 用户命令(字符格式) \$01KW2,+10000 模块应答 (字符格式) | 101(cr)<br>说 | 明: 设置 DO 输出模式 2, 编码器计数到 10000 后清零计数器,同时 DO 输出一个 10mS 的 脉冲
- 应用举例 3: 用户命令(字符格式) \$01KW6,1000

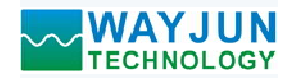

模块应答(字符格式) ! 01(cr) 模块应答 (字符格式) | 101(cr)<br>说 | 明: 设置 DO 输出模式 6,A0 脉冲频率超过 1000Hz 后 DO 输出高电平

#### 22、读取 DO 的输出模式

说 明: 读取 DO 的输出模式和参数。 命令格式: \$01KR 读取 DO 的输出模式和参数。 **WAYJUN**<br>
TECHNOLOGY 1916<br>
模块应答 (字符格式) 101(cr)<br>
说 明: 设置 DO 输出模式 6, A0 脉冲频率超过 1000Hz 后 DO 输出高<br>
32、**读取 DO 的输出模式**<br>
说 明: 读取 DO 的输出模式和参数。<br>
命令格式: SOIKR 读取 RS RD 的输出模式和参数。<br>
<br>
应用举例: 用户命令(字符格式) 11,5000 (cr)<br>
(应用举例: 用户命令(字符格式) 11,5 应用举例: 用户命令(字符格式) \$01KR YJUN<br>NOLOGY<br>模块应答(字符格式) : 01(cr)<br>模块应答(字符格式) : 01(cr)<br>说 明: 设置 DO 输出模式 6, A0 脉冲频率超过 1000Hz 后 DO 输出高电平<br><br>DO 的输出模式和参数。<br>IKR は 读取 DO 的输出模式和参数。<br>K(data) 表示 DO 的输出模式和参数。<br>K(Mata) 表示 DO 的输出模式和参数。<br>H户命令(字符格式) : 1, 5000 (cr)<br>提警脉冲时间<br>選 D 模块应答 (字符格式) 1,5000 (cr)<br>说 明: DO 工作模式为 1,编码器计数值上限报警值为 5000

#### 23、设置 DO 报警脉冲时间

说 明: 设置 DO 报警脉冲时间, 出厂默认是 10mS。 命令格式: \$01TWAAAAA 设置DO报警脉冲时间。范围1~65535, 单位mS。 应答格式:! 01(cr) 表示设置成功 应答格式: !01(cr) 表示设置成功<br>应用举例: 用户命令(字符格式) S01TW00060 模块应答(字符格式) ! 01(cr) 模块应答 (字符格式) 101(cr)<br>说 明: 设置 DO 报警脉冲时间为 60mS。 : Y. (data) 表示 DO 的输出模式和参数。<br>
: 用户命令(字符格式) 501KR<br>
模块应答(字符格式) 1., 5000 (cr)<br>
。<br>
说 明: DO 工作模式为 1. 端码器计数值上限报警值为 5000<br>
<br>
DO 报警脉冲时间, 出厂默认是 10mS。<br>
: S01TWAAAAA 设置DO报警脉冲时间。范围1~65535, 单位mS。<br>
: 101(rr) 表示设置成功 501TW0066 模块应答(字符格式) ! 00010 (cr)

#### 24、读取 DO 报警脉冲时间

- 说 明: 读取 DO 报警脉冲时间。
- 命令格式: \$01TR 读取 DO 报警脉冲时间。 应答格式: !AAAAA 表示 DO 报警脉冲时间。<br>应用举例: 用户命令(字符格式) \$01TR

模块应答(字符格式) ! 00010 (cr)<br>说 明: DO 报警脉冲时间是 10mS。

#### 25、设置 DO 输出

说 明: 设置 DO 电平输出,输出必须在 DO 输出模式 0 下才会生效。 命令格式: \$01UWA A取值0或1,0表示低电平输出,1表示高电平输出。 应用举例: 用户命令(字符格式) 501TW00060<br>(应用举例: 用户命令(字符格式) 101(cr)<br>卷格式: 01代字 计算机 10.000 模块应答 (字符格式) 101(cr)<br>34、**读取 DO 报警脉冲时间** 5000 报警脉冲时间为 60mS.<br>24、读取 DO 报警脉冲时间。明: 读取 DO 报警脉冲时间。<br>命令格式: 501TR 读取 DO 报警脉冲时间。<br>应答者式: 1.AAAAA 表示 DO 报警脉冲时间 应答格式: !01(cr) 表示设置成功<br>应用举例: 用户命令 (字符格式) S01UW0 模块应答(字符格式) ! 01(cr) 模块应答 (字符格式) = 101(cr)<br>说 明: 设置 DO 输出低电平。

#### 26、读取 DO 输出

说 明: 读取 DO 输出的电平。输出必须在 DO 输出模式 0 下才会生效。 命令格式: \$01UR 读取 DO 输出电平 0 表示低电平输出, 1 表示高电平输出。。 应答格式:! A(cr) A取值0或1,代表输出电平,0表示低电平输出,1表示高电平输出。 应用举例: 用户命令(字符格式) \$01UR0 模块应答(字符格式) ! 1 (cr) 模块应答(字符格式) !<br>说 明: DO 输出是高电平。

#### 27、配置 WJ158 模块命令

说 明: 对一个 WJ158 模块设置地址, 波特率, 奇偶校验。配置信息储存在非易失性存储器 EEPROM 里。

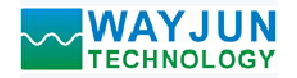

#### 命令格式: %AANNTTCCFF(cr)

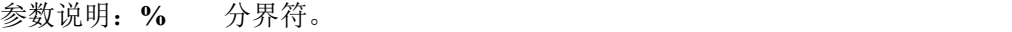

AA 模块地址, 取值范围 00~FF(十六进制)。

NN 代表新的模块 16 进制地址,数值 NN 的范围从 00 到 FF。

TT 用 16 进制代表类型编码。 WJ158 产品必须设置为 00。

CC 用 16 进制代表波特率编码。

|                            | 1 路编码器计米器或转速测量, 1 路DO 上限报警输出 WJ158 |
|----------------------------|------------------------------------|
| $\mathbb{F}F(\mathbf{cr})$ |                                    |
|                            |                                    |
| 止, 取值范围 00~FF(十六进制)。       |                                    |
|                            |                                    |
|                            | 勺模块 16 进制地址, 数值 NN 的范围从 00 到 FF。   |
|                            | 制代表类型编码。 WJ158 产品必须设置为 00。         |
| 制代表波特率编码。                  |                                    |
|                            |                                    |
| 波特率代码                      | 波特率                                |
| 04                         | 2400 baud                          |
| 05                         | 4800 baud                          |
| 06                         | 9600 baud                          |
| 07                         | 19200 baud                         |
| 08<br>09                   | 38400 baud<br>57600 baud           |

表 2 波特率代码

- FF 用 16 进制的 8 位代表奇偶校验。
	- 00:无校验
	- 10:奇校验
	- 20:偶校验
- 应答格式: !AA(cr) 命令有效。

?AA(cr) 命令无效或非法操作,或在改变波特率或校验和前,没有安装配置跳线。

- 参数说明:! 分界符,表示命令有效。
	- ? 分界符,表示命令无效。
	- AA 代表输入模块地址
	- (cr) 结束符,上位机回车键,十六进制为 0DH。

其他说明: 假如你第一次配置模块, AA=00、 NN 等于新的地址。 假如格式错误或通讯错误或地址不存在,模块不响应。 共他说明: 假如你弟一次癿直候块,AA-00、 NN 寺」新的地址。<br> 假如格式错误或通讯错误或地址不存在,模块不响应。<br>应用举例: 用户命令 <mark>%0011000600</mark> 10: 奇校验<br>20、偶校验<br>2AA(cr) 命令有效。<br>2AA(cr) 命令无效或非法操作,或在改变波特率或校验和前,没有安装配置跳线。<br>2AA(cr) 命令无效或非法操作,或在改变波特率或校验和前,没有安装配置跳线。<br>2 分界符,表示命令无效。<br>(cr) 结束符,上位机回车键,十六进制为 0DH。<br>(cr) 结束符,表示命令无效。<br>假如你第一次配置模块、AA-00、 NN 等于新的地址。<br>似如你第一次配置模块、AA-00、 NN 等

- 模块应答 !11(cr) 应用坐网: 用户而令 200111000000<br> 模块应答 !11(cr)<br>说 明: % 分界符。
- - 00 表示你想配置的WJ158模块原始地址为00H。
	- 11 表示新的模块 16 进制地址为 11H。
	- 00 类型代码,WJ158 产品必须设置为 00。
	-
	-

#### 29、读配置状态命令

说 明: 对指定一个 WJ158 模块读配置。

命令格式: SAA2

- 参数说明: \$ 分界符。
	- AA 模块地址, 取值范围 00~FF(十六进制)。
	- 2 表示读配置状态命令
	- (cr) 结束符,上位机回车键,十六进制为 0DH。

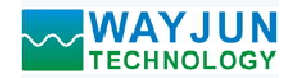

- 应答格式:!AATTCCFF(cr) 命令有效。
	- ?AA(cr) 命令无效或非法操作。
- 参数说明:! 分界符。
	- AA 代表输入模块地址。
	- TT 代表类型编码。
	- CC 代表波特率编码。见表 2
	- FF 表示校验
	- (cr) 结束符,上位机回车键,十六进制为 0DH。
- 其他说明: 假如格式错误或通讯错误或地址不存在, 模块不响应。 (cr) 纪宋付,工业机画丰诞,工入进祠为 0DH。<br>其他说明: 假如格式错误或通讯错误或地址不存在,模块不响应。<br>应用举例: 用户命令 \$012
	-
- 模块应答 !01000600(cr) 四用坐网: 用户面令 5012<br>横块应答 1010006<br>说 明: ! 分界符。
- - 01 表示WJ158模块地址为01H 。
	- 00 表示输入类型代码。
	-
	-

#### 30、设置以上字符命令设置的所有参数恢复出厂设置。

- $\begin{array}{lll} \Delta \textbf{Y} \textbf{J} \textbf{U} \textbf{N} & 1 \ \& \& \& \Delta \textbf{T} \textbf{X} \textbf{X}$ 说 明: 设置模块用以上字符命令设置的参数恢复为出厂设置,完成后模块自动重启。
- 命令格式: \$AA900 设置参数恢复出厂设置。
- 参数说明: AA 模块地址, 取值范围 00~FF(十六进制)。出厂地址为01, 转换成十六进制为每个字符的ASCII 码。如地址01换成十六进制为30H和31H。 (cr) 结束符, 上位机回车键, 十六进制为 0DH。<br>英国举例, 用户命令 3012<br>应用举例, 用户命令 3012<br>4、模块应答 101000600(cr)<br>11 模块选择。<br>10 表示W118模块地址为01H 。<br>10 表示W118模块地址为01H 。<br>10 表示W118模块地址为01H 。<br>10 表示输入类型代码。<br>10 表示输入类型代码。<br>10 表示输入类型代码。<br>10 表示检验表<br>10 表示技术中心的数数恢复为出厂设置, 模块应答(字符格式) ! 01(cr)
	- (cr) 结束符,上位机回车键,十六进制为 0DH。
- 应答格式: !AA(cr) 表示设置成功,模块会自动重启。<br>应用举例: 用户命令(字符格式) \$01900
- - 模块应答(字符格式) ! 01(cr)<br>说 明: 参数恢复出厂设置。
		-

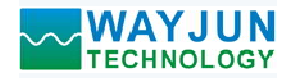

**WAYJUN**<br>
TECHNOLOGY 1 路编码器计米器或转速测量, 1<br>
Modbus RTU 通讯协议:<br>
模块的出厂初始设置, 如下所示:<br>
Modbus 地址为 01<br>波特率 9600 bps<br>数据格式: 10位。1位起始位, 8位数据位, 1位停止位。无校验。 模块的出厂初始设置,如下所示: Modbus 地址为 01 **VAYJUN**<br>TECHNOLOGY<br>Ibus RTU 通讯协议:<br>模块的出厂初始设置,如下所示:<br>Modbus 地址为 01<br>波特率 9600 bps<br>数据格式: 10位。1位起始位, 8位数据位, 1位停止位。无校验。 数据格式:10 位。1 位起始位,8 位数据位,1 位停止位。无校验。

#### 让模块进入缺省状态的方法:

WJ158模块都有一个特殊的标为INIT的管脚。将INIT管脚短路接到GND管脚后,再接通电源,此时模块进入 缺省状态。在这个状态时,模块暂时恢复为默认的状态:地址为01,波特率为9600。在不确定某个模块的具体配 置时,用户可以查询地址和波特率的寄存器40201-40202,得到模块的实际地址和波特率,也可以跟据需要修改 地址和波特率。 集块的出厂初始设置,如下所示。<br>**Viodbus 地址为 01**<br>**收特率 9600 bps<br>数据本式,10 位。1 位起始位,8 位数据位,1 位停止位。无校验。<br>XTI58模块都有一个特殊的标为INIT的管脚。将INIT管脚短路接到GND管脚后,再接通电源,此时模块进入<br>RTS8模块都有一个特殊的标为INIT的管脚。将INIT管脚短路接到GND管脚后,再接通电源,此时模块进入<br>R芯。在这个状态时,模块暂时恢复为默认的状态,地址为01,** 

#### WJ158 的寄存器地址说明

支持功能码01,05和15的寄存器

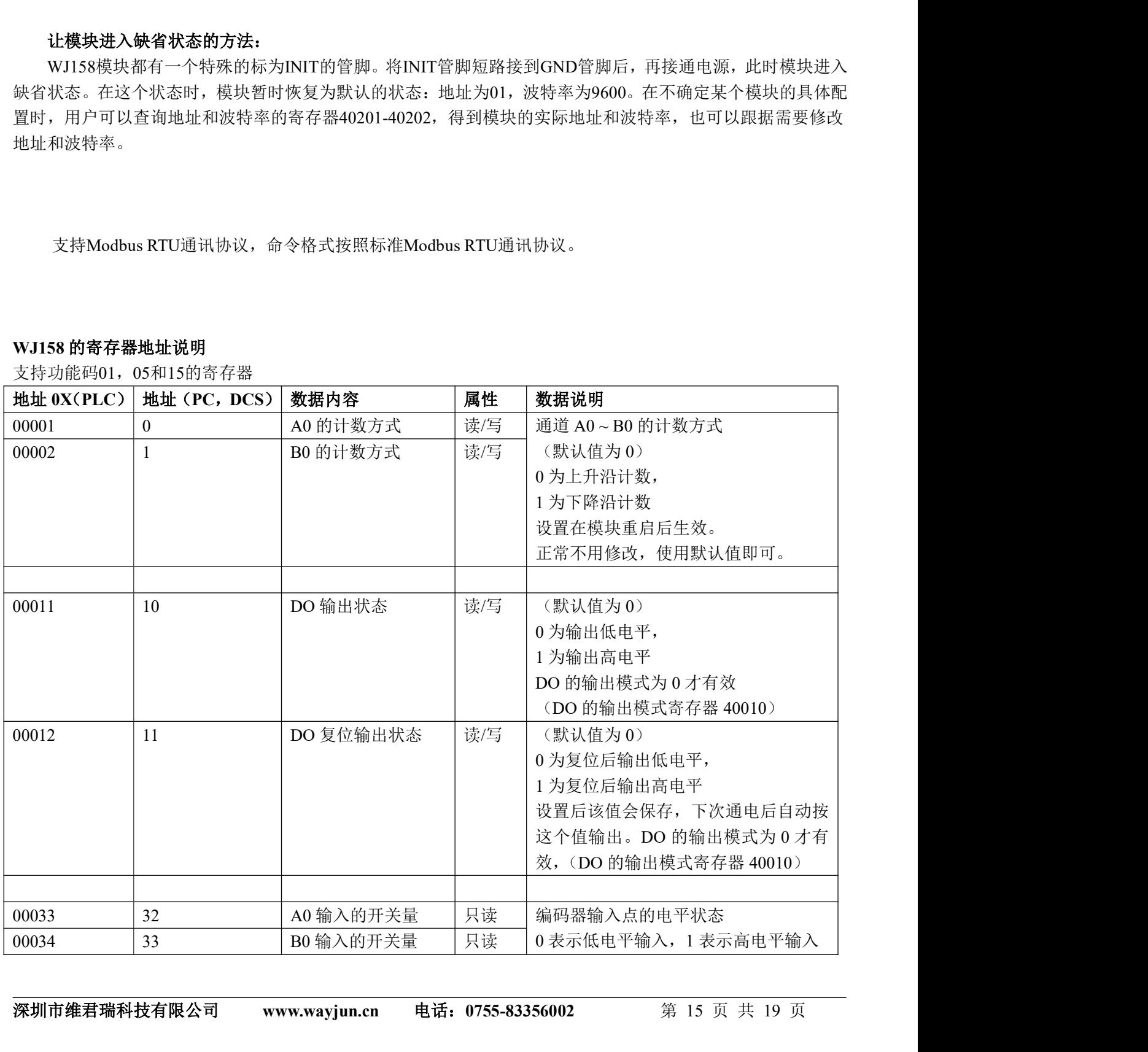

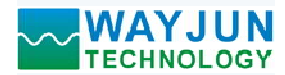

支持功能码03,06和16的寄存器

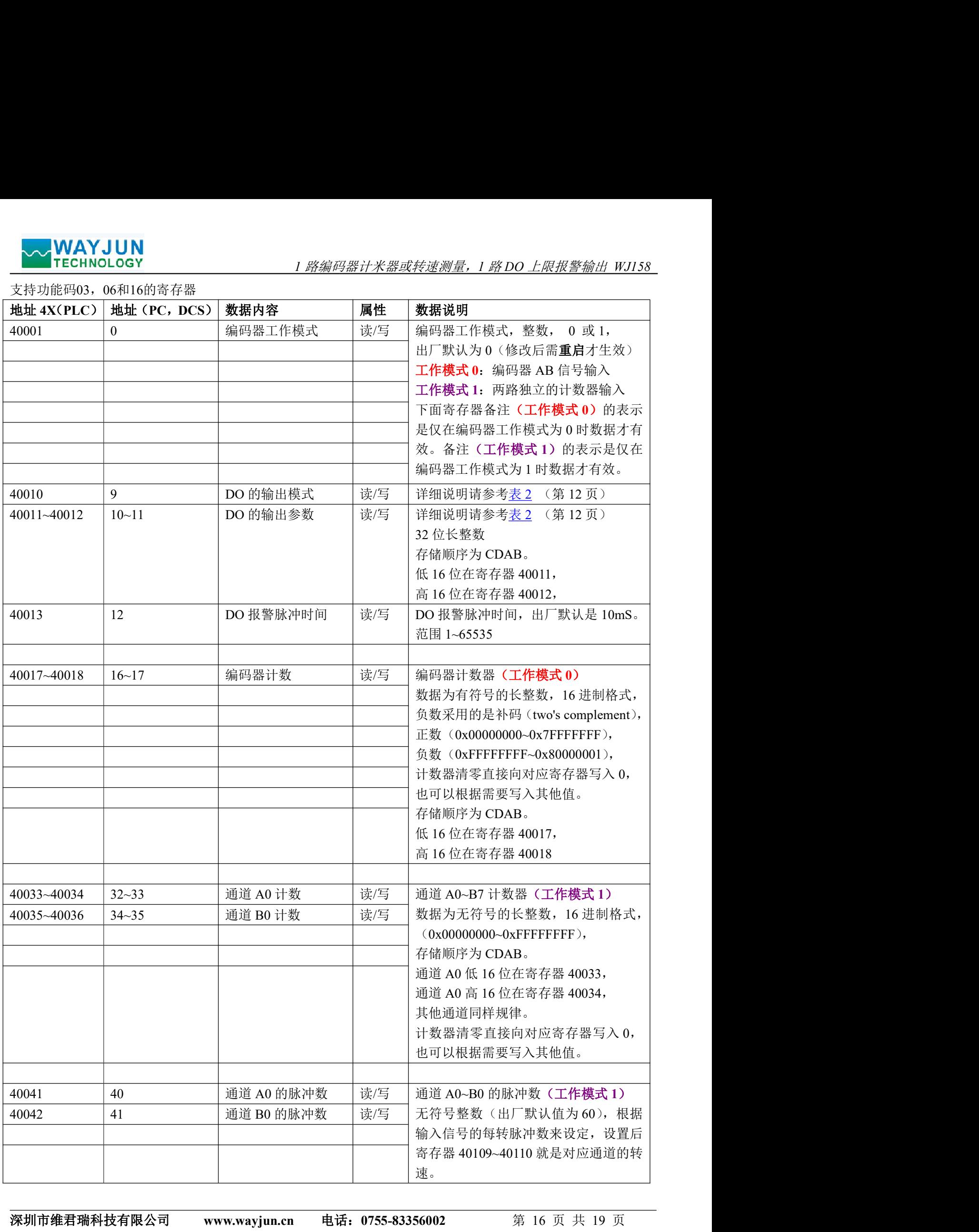

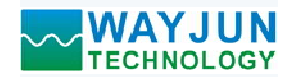

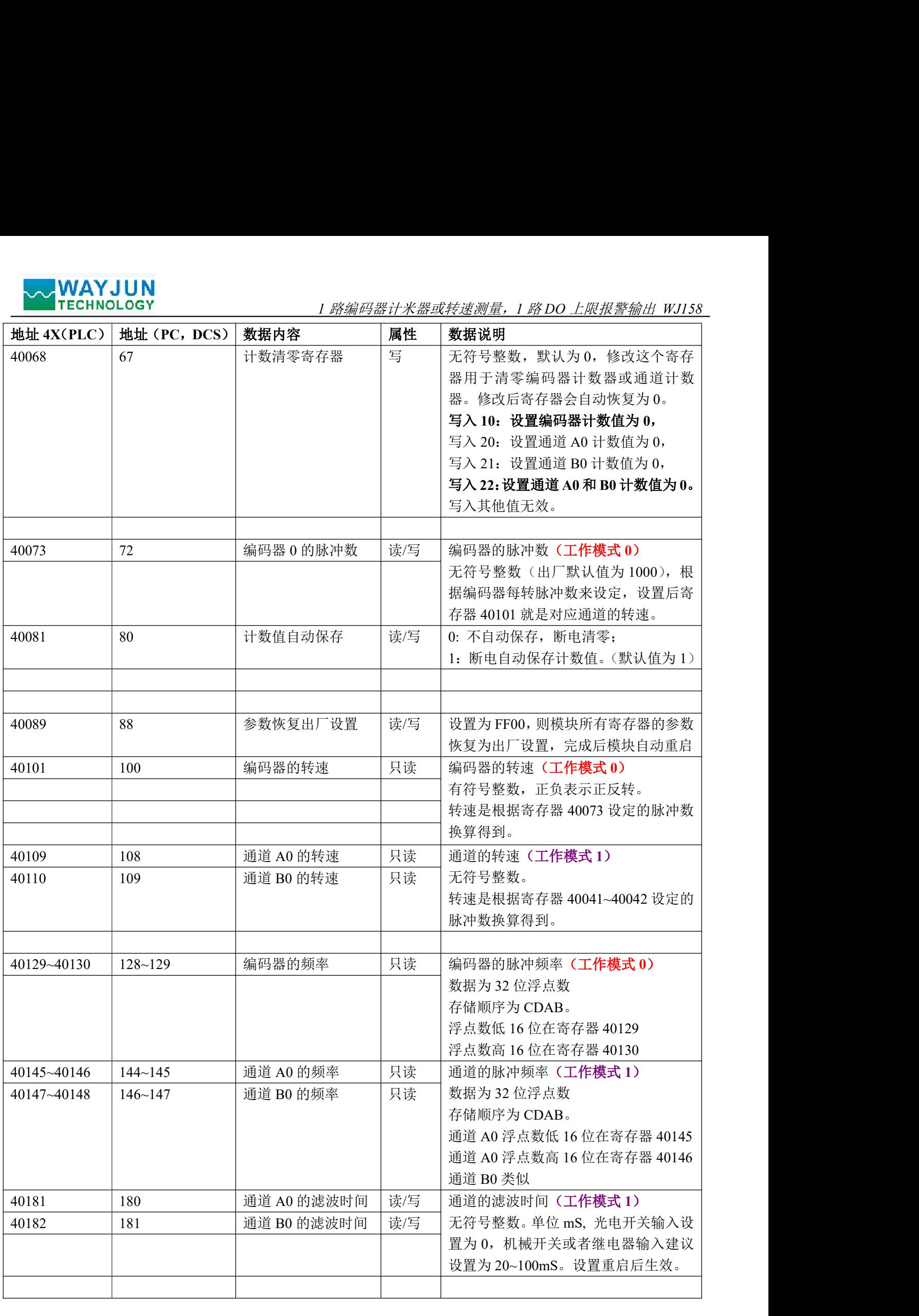

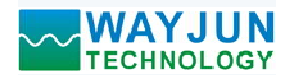

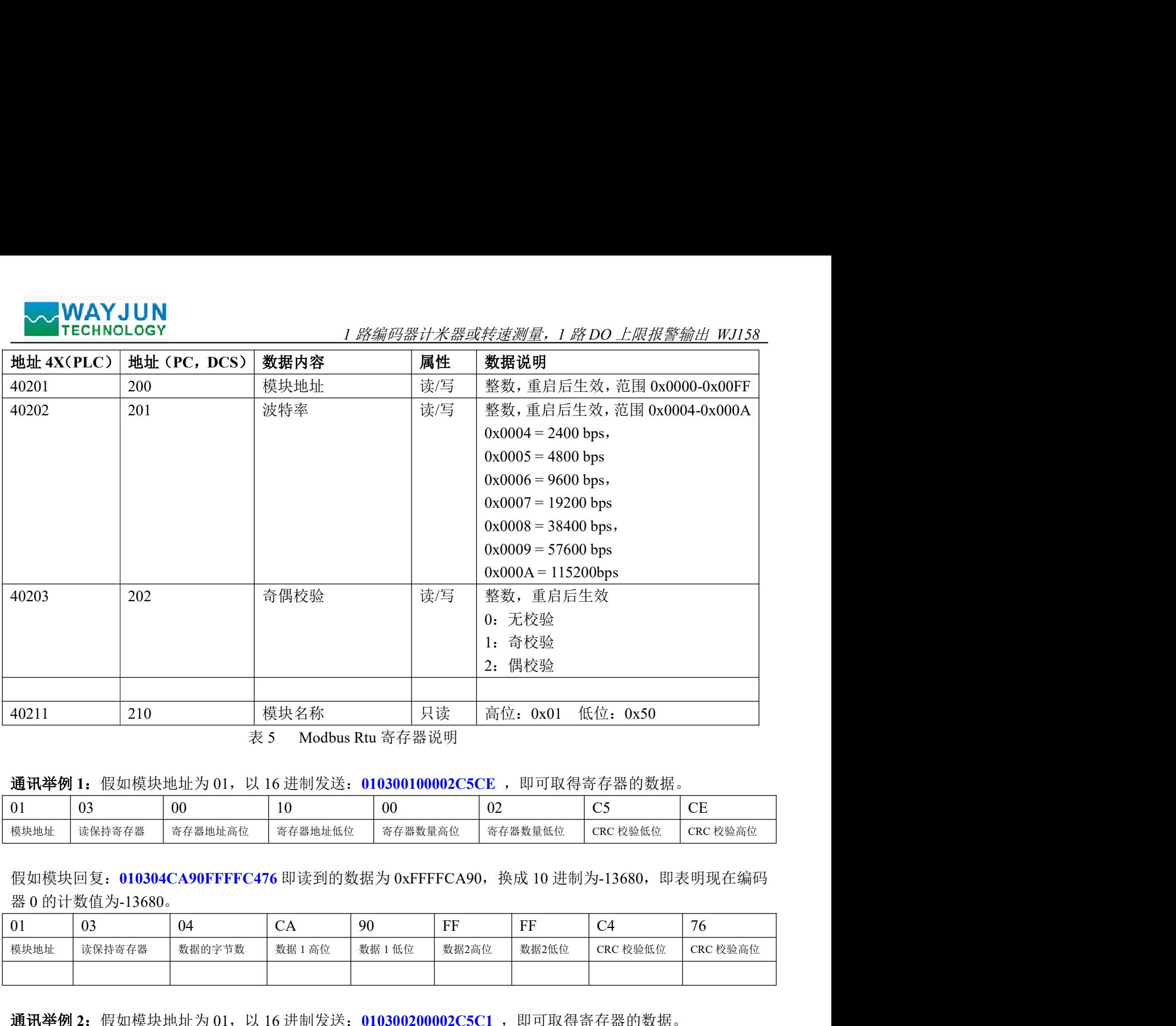

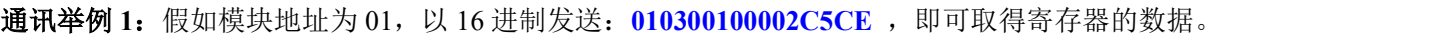

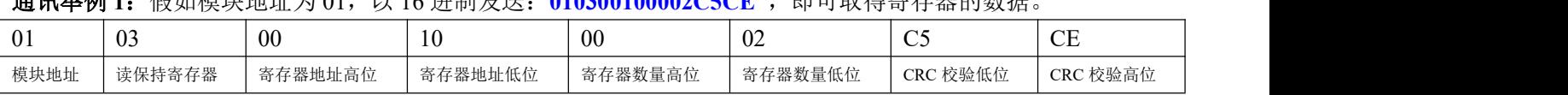

假如模块回复: 010304CA90FFFFC476 即读到的数据为 0xFFFFCA90, 换成 10 进制为-13680, 即表明现在编码

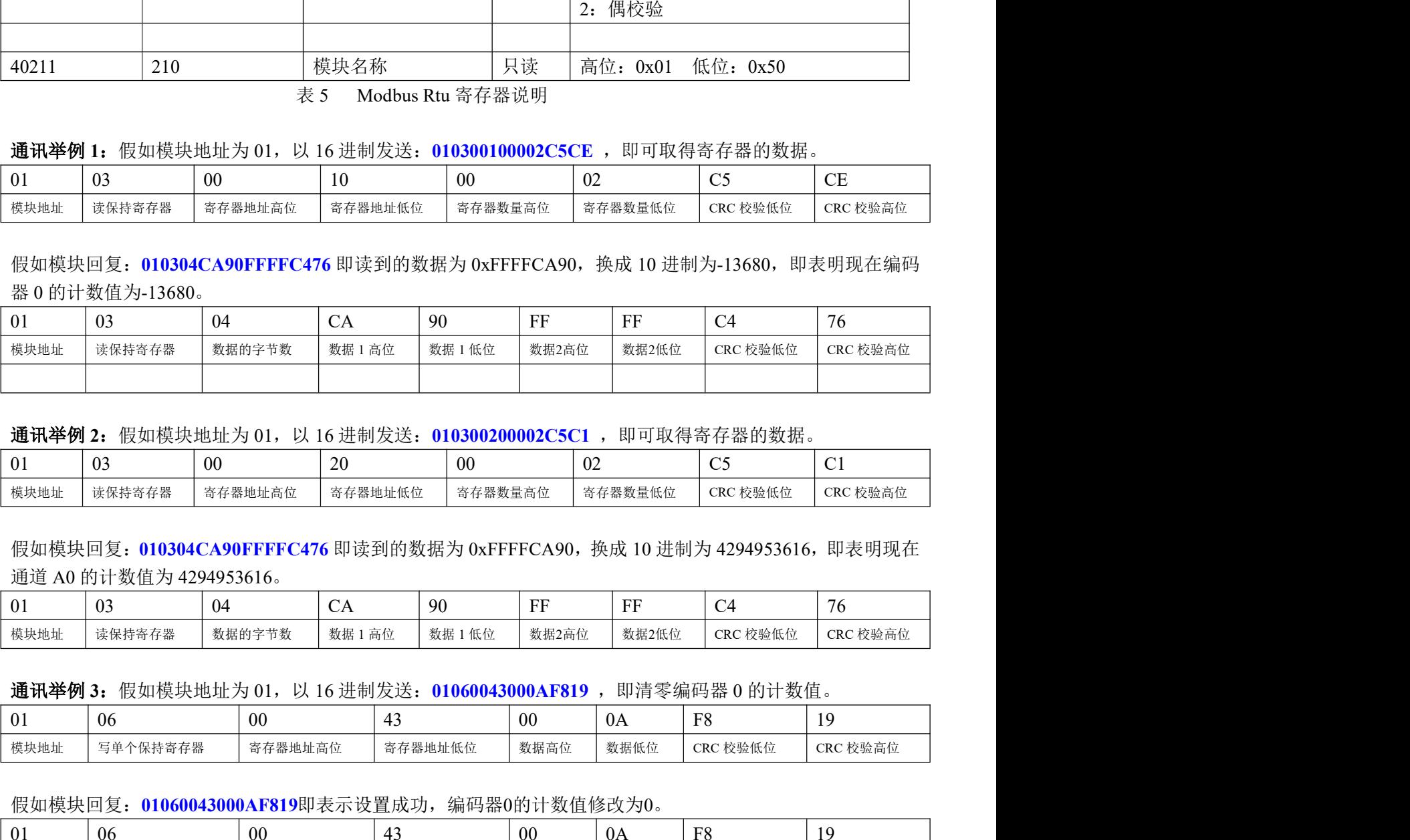

通讯举例 2: 假如模块地址为 01, 以 16 进制发送: 010300200002C5C1 , 即可取得寄存器的数据。

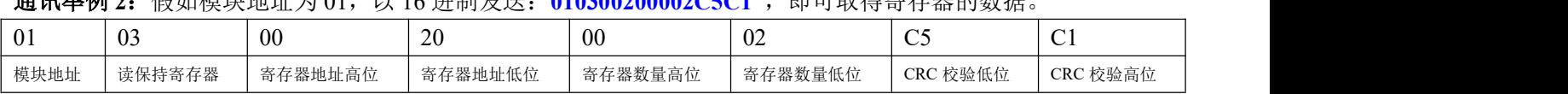

假如模块回复: 010304CA90FFFFC476 即读到的数据为 0xFFFFCA90,换成 10 进制为 4294953616,即表明现在

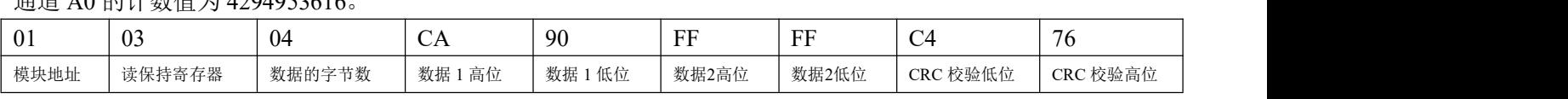

通讯举例 3: 假如模块地址为 01, 以 16 进制发送: 01060043000AF819, 即清零编码器 0 的计数值。

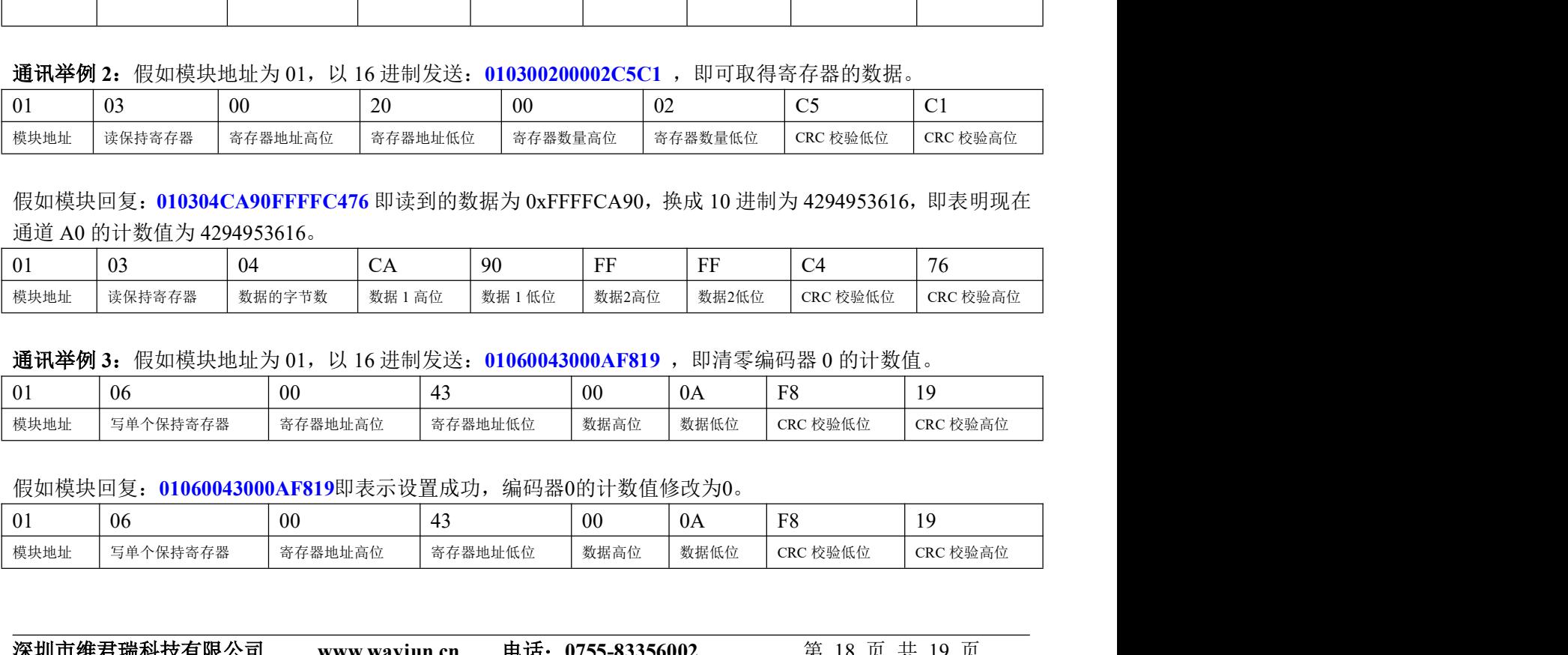

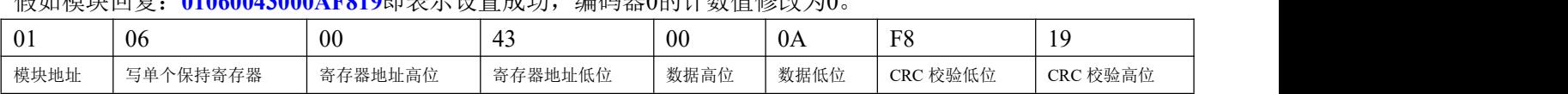

深圳市维君瑞科技有限公司 www.wayjun.cn 电话:0755-83356002 <sup>第</sup> <sup>18</sup> 页 共 <sup>19</sup> <sup>页</sup>

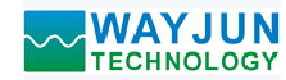

外形尺寸:(单位:mm)

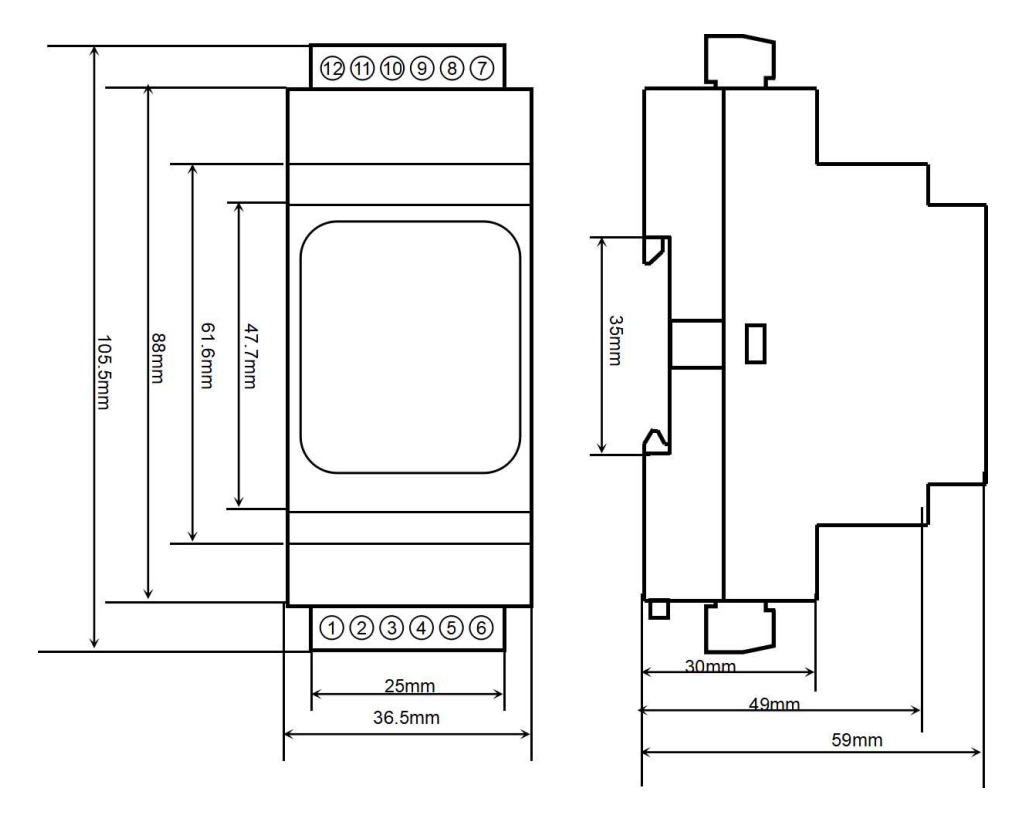

可以安装在标准 DIN35 导轨上

#### 保修:

本产品自售出之日起两年内,凡用户遵守贮存、运输及使用要求,而产品质量低于技术指标的,可以返厂免 费维修。因违反操作规定和要求而造成损坏的,需交纳器件费用和维修费。

#### 版权:

版权 © 2023 深圳市维君瑞科技有限公司。 如未经许可,不得复制、分发、翻译或传输本说明书的任何部分。本说明书如有修改和更新,恕不另行通知。

#### 商标:

本说明书提及的其他商标和版权归各自的所有人所有。

版本号: V1.0 日期:2023 年 06 月